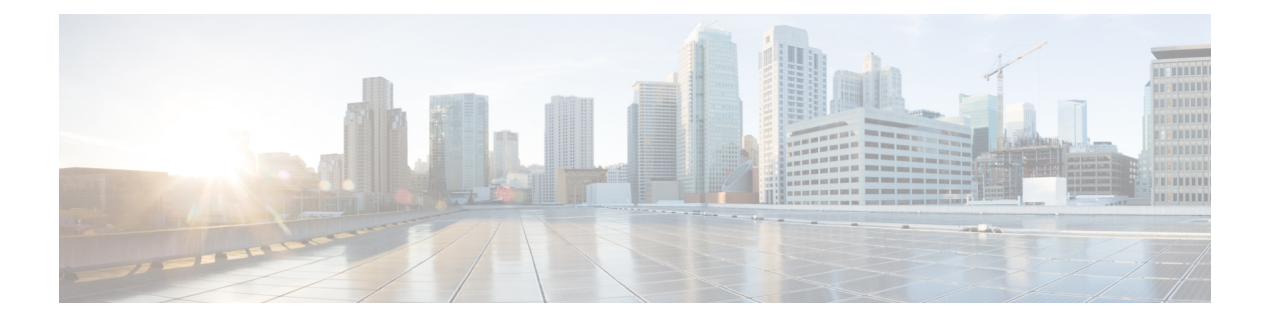

# **Orchestrateurs externes dans Cisco Secure Workload**

Les orchestrateurs externes sont utilisés pour rassembler les métadonnées existantes décrivant vos charges de travail à partir des systèmes de votre réseau. Certains orchestrateurs externes peuvent également appliquer la politique de segmentation.

Pour les déploiements pour lesquels un système d'enregistrement autorisé avec des étiquettes pour les charges de travail existe, nous offrons un moyen d'importer automatiquement les étiquettes au moyen d'intégrations d'orchestrateurs externes. Toute modification dans le système d'enregistrement sera apprise automatiquement par Cisco Secure Workload et utilisée pour la mise à jour des étiquettes de votre inventaire.

Pour des renseignements détaillés sur la puissance et les utilisations des étiquettes, consultez [Étiquettes](cisco-secure-workload-user-guide-on-prem-v38_chapter6.pdf#nameddest=unique_8) de [charge](cisco-secure-workload-user-guide-on-prem-v38_chapter6.pdf#nameddest=unique_8) de travail.

*En raison des récentes mises à jour de l'interface graphique, certaines images ou captures d'écran utilisées dans le guide de l'utilisateur peuvent ne pas refléter pleinement la conception actuelle du produit. Nous recommandons d'utiliser ce guide en conjonction avec la dernière version du logiciel pour obtenir la référence visuelle la plus précise.*

- Accéder à la page des orchestrateurs externes, on page 2
- Liste des orchestrateurs externes, on page 2
- Créer un orchestrateur externe, on page 4
- Modifier un orchestrateur externe, on page 8
- Supprimer un orchestrateur externe, on page 9
- Étiquettes générées par l'orchestrateur, on page 9
- Connecteur sécurisé, on page 9
- Amazon Web Services, on page 18
- Kubernetes/OpenShift, on page 20
- VMware vCenter, on page 28
- DNS, on page 30
- Infoblox, on page 33
- F5 BIG-IP, on page 35
- Citrix Netscaler, on page 42
- TAXII, on page 46

# **Accéder à la page des orchestrateurs externes**

La page principale pour les orchestrateurs externes est accessible en sélectionnant **Manage (Gestion)** > **Workloads(Charges de travail)** > **External Orchestrators (Orchestrateurs externes)** dans la barre de menus à gauche.

# **Liste des orchestrateurs externes**

La page External Orchestrateurs (Orchestrateurs externes) affiche les orchestrateurs externes existants et fournit des fonctions pour les modifier et les supprimer ainsi que pour en créer de nouveaux :

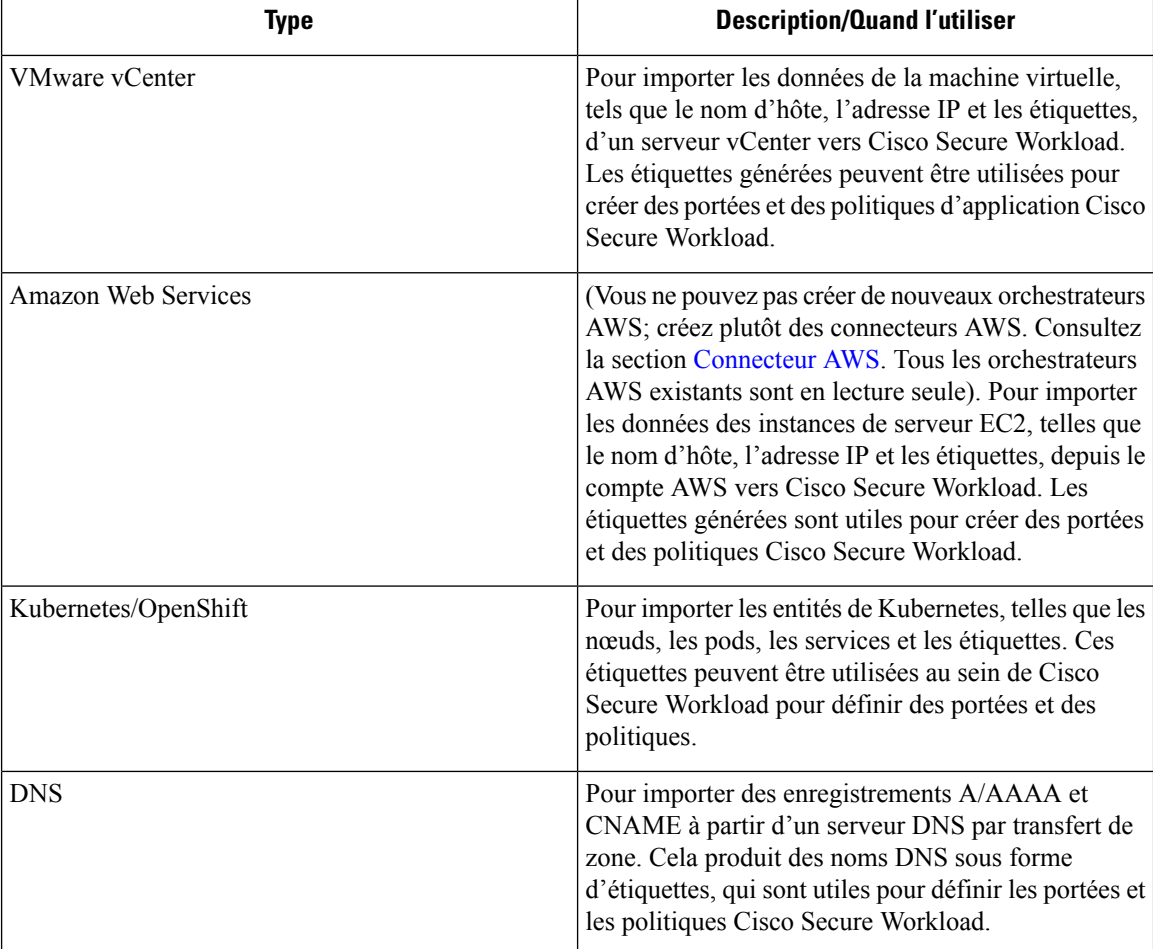

#### **Table 1: Orchestrateurs externes**

Ш

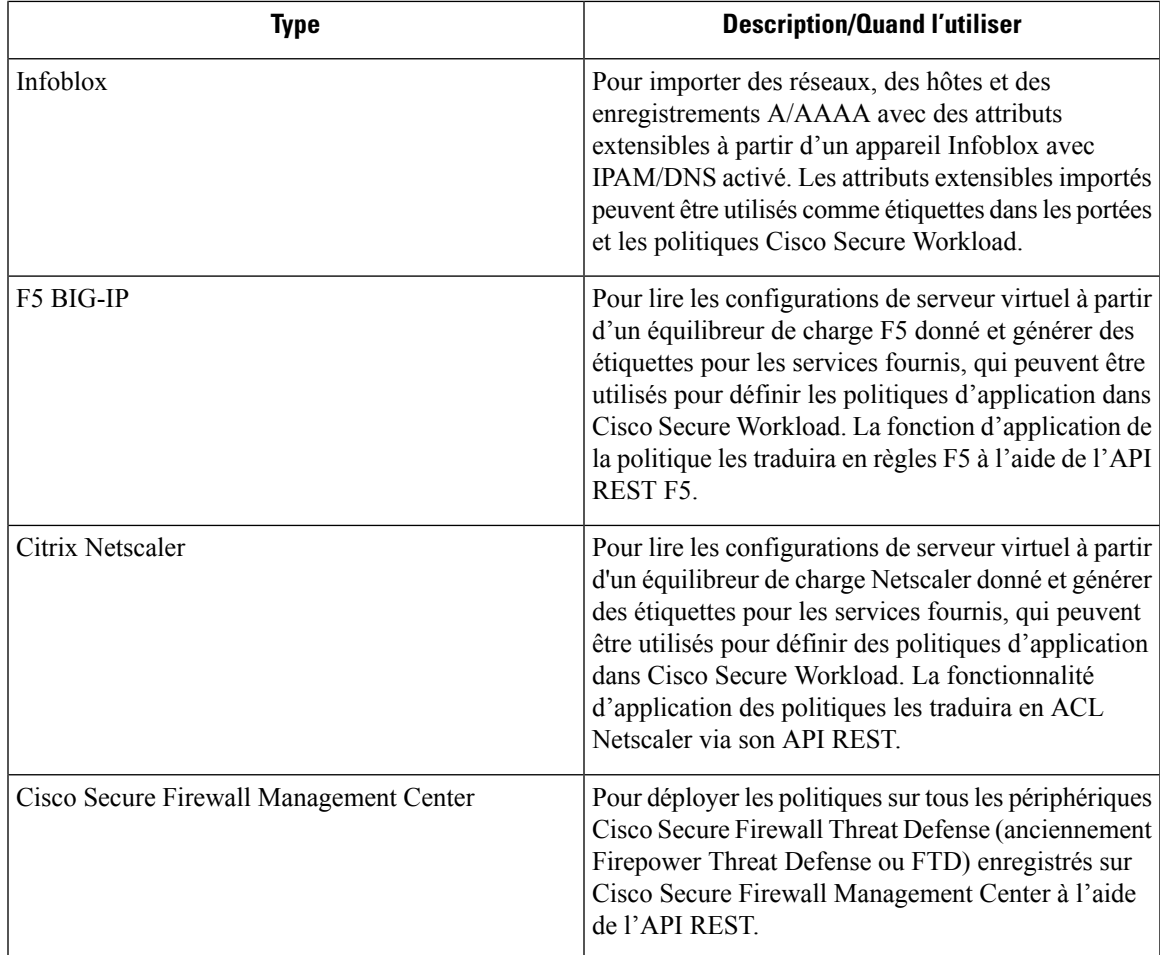

#### **Figure 1: Orchestrateur externe**

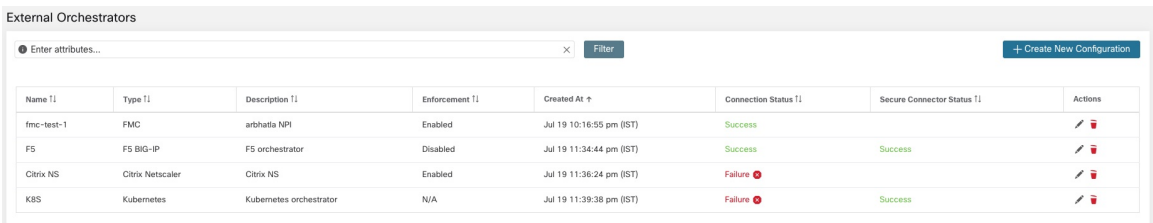

Chaque ligne affiche une version abrégée de l'orchestrateur externe comportant son *nom*, son *type*, sa *description*, son *application*, son statut *Créé à*, l'état de *la connexion* et l'*état du connecteur sécurisé Secure Connector*. L'état de la connexion indique si une connexion à une source de données externe a pu être établie avec succès. *Secure Connector Status* (État du connecteur sécurisé) affiche l'état du tunnel Secure Connector (succès ou échec). Si le tunnel n'est pas activé, N/A s'affiche.

Activez le tunnel du connecteur sécurisé lors de la création d'une configuration d'orchestrateur externe. Si le tunnel de connecteur sécurisé est activé, « l'état de la connexion » de l'orchestrateur externe dépend à la fois de l'état d'authentification et de l'état du connecteur sécurisé. Si le tunnel du connecteur sécurisé n'est pas activé, « l'état de la connexion » de l'orchestrateur externe dépend uniquement de l'état d'authentification. Quel que soit l'état (réussite ou échec), vous pouvez cliquer sur la ligne respective pour obtenir plus de détails.

Pour plus de détails sur les mesures du client du connecteur sécurisé, cliquez sur la ligne **Status** (État) ou, dans le volet gauche, accédez à **Manage (Gestion)** > **Workloads (Charges de travail)** > **Secure Connector (connecteur sécurisé)**.

**Figure 2: Échec de l'authentification de l'orchestrateur externe**

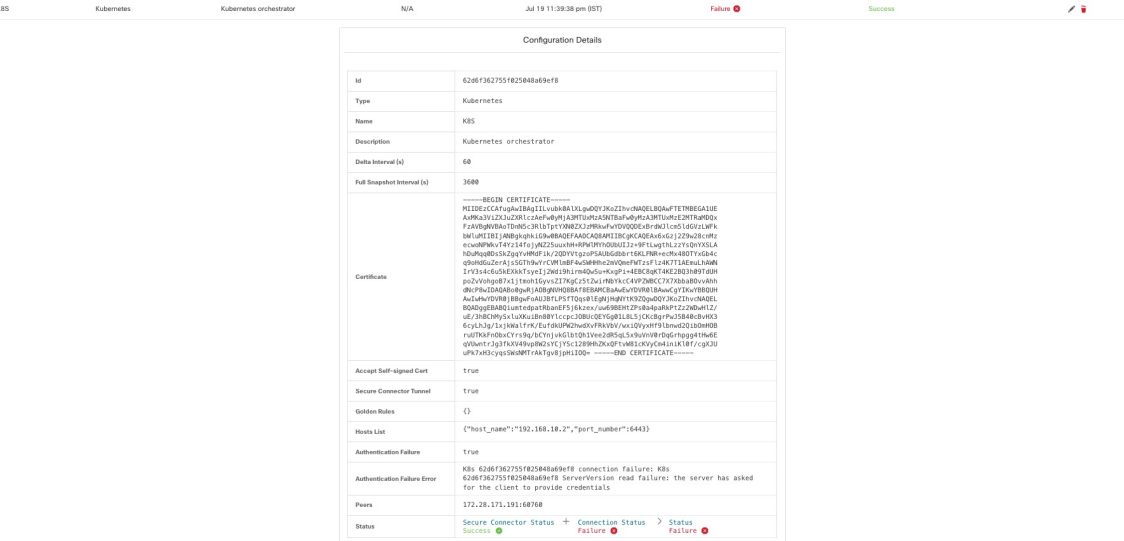

# **Créer un orchestrateur externe**

Un orchestrateur externe peut être créé en cliquant sur le bouton **Create New Configuration** (Créer une nouvelle configuration) dans la page principale des orchestrateurs externes. Une boîte de dialogue modale s'ouvre, dans laquelle vous pouvez saisir un nom et choisir un type d'orchestrateur externe. L'image ci-dessous montre la page de configuration de base :

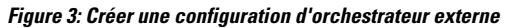

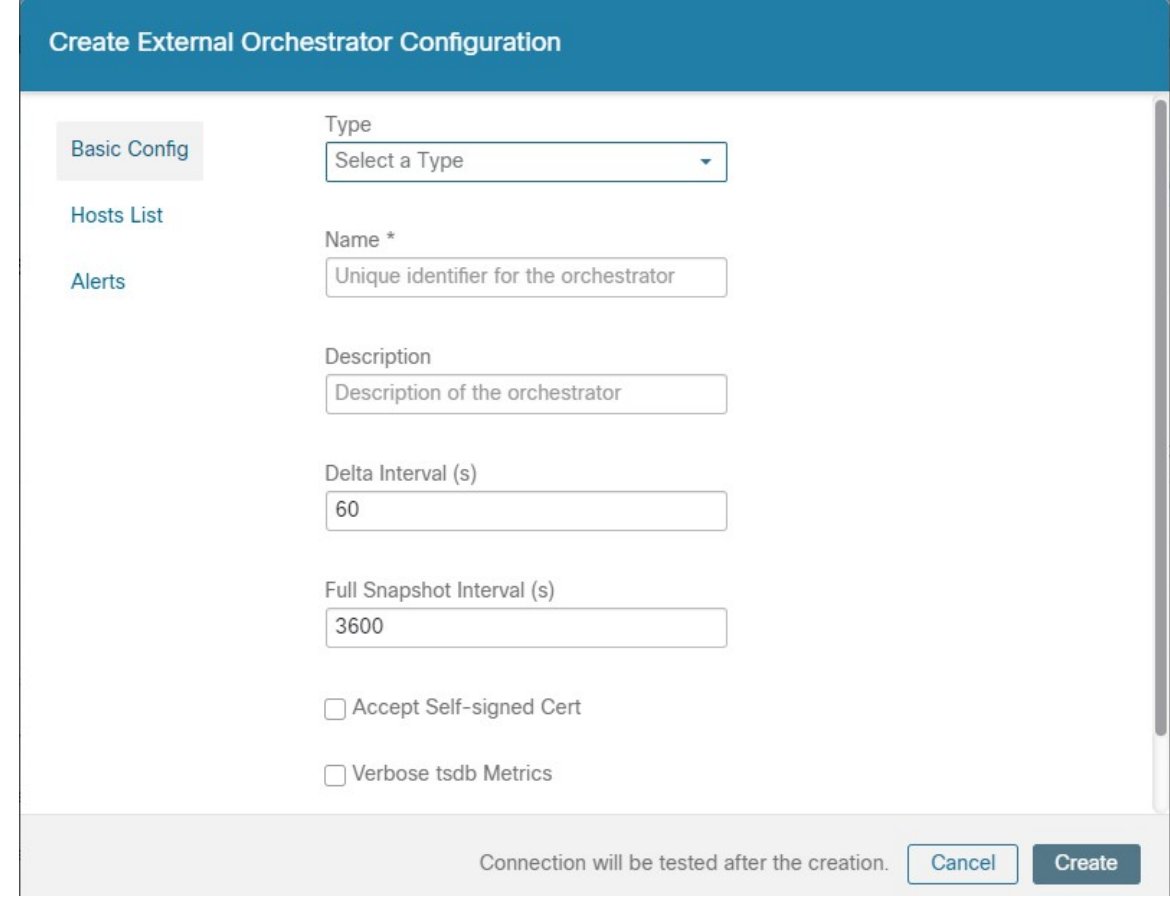

Le tableau suivant décrit les champs communs aux orchestrateurs externes. Selon le type sélectionné, la page de *configuration de base* nécessite la saisie de paramètres supplémentaires. Ceux-ci seront couverts par la section respective des orchestrateurs externes individuels ci-dessous.

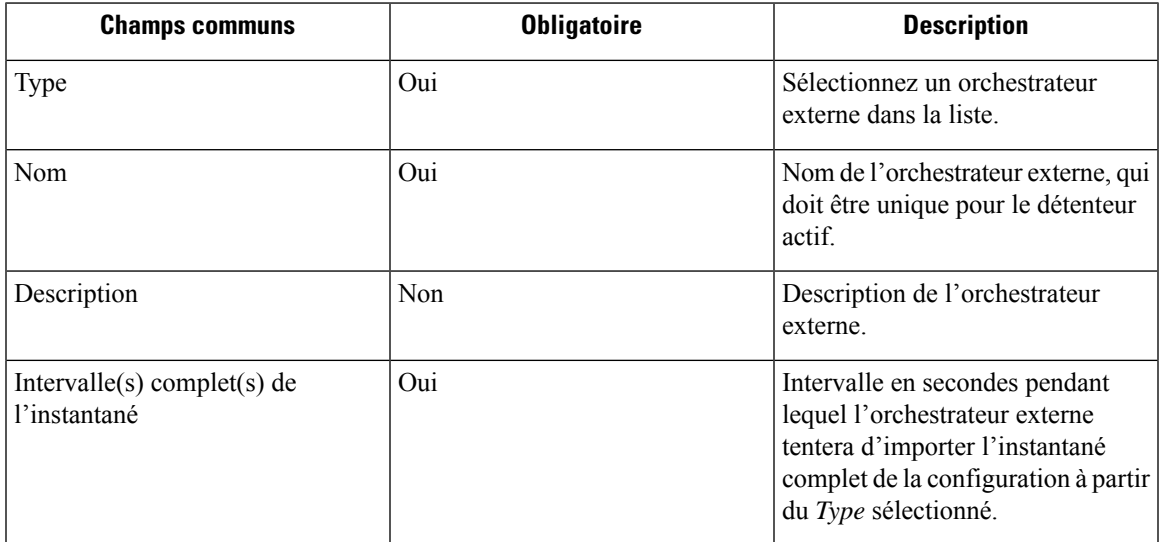

| <b>Champs communs</b>                                               | <b>Obligatoire</b> | <b>Description</b>                                                                                                    |
|---------------------------------------------------------------------|--------------------|----------------------------------------------------------------------------------------------------|
| Accept Self-signed Cert (Accepter   Non<br>le certificat autosigné) |                    | Cochez cette option pour accepter<br>les certificats de serveur autosignés<br>pour la connexion HTTPS utilisée<br>par Cisco Secure Workload afin de<br>récupérer les données de<br>configuration du Type. Par défaut,<br>les certificats de serveur autosignés<br>ne sont pas autorisés. |
| Secure Connector Tunnel (Tunnel)<br>du connecteur sécurisé)         | Non                | Cochez cette option pour définir les<br>connexions à la grappe Cisco<br>Secure Workload pour qu'elles<br>soient acheminées par un tunnel de<br>connecteur sécurisé.                                                                                                    |

**Note**

Les champs *Intervalle différentiel* et *Mesures TSDB détaillées* , comme le montre l'image ci-dessus sont facultatifs et applicables uniquement à certains orchestrateurs externes, quisont présentés dansles descriptions respectives ci-dessous.

À l'exception du type d'orchestrateur externe *AWS*, la *Hosts List* (Liste des hôtes) doit être fournie. Elle spécifie les adressesréseau de la source de données externe à partir de laquelle l'orchestrateur externe récupérera les données et générera des étiquettes. Pour ce faire, cliquez sur l'onglet *Hosts List* (liste des hôtes) sur le côté gauche, comme le montre l'image suivante :

**Figure 4: Liste des hôtes de l'orchestrateur externe**

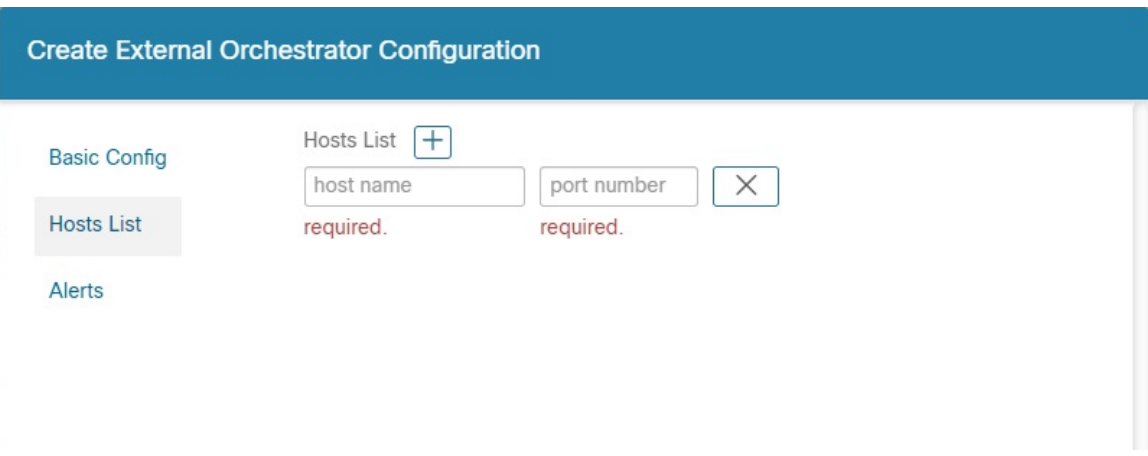

Pour ajouter une nouvelle entrée à la liste d'hôtes, cliquez sur le signe plus. Chaque ligne doit contenir un nom d'hôte DNSvalide, une adresse IPv4 ou IPv6 et un numéro de port.Selon le type d'orchestrateur externe choisi, vous pouvez saisir plusieurs hôtes à des fins de haute disponibilité ou de redondance. Pour en savoir plus, consultez la description de l'orchestrateur externe choisi.

Pour définir l'alerte pour l'orchestrateur externe, vous pouvez le faire en cliquant sur l'onglet *Alerte* sur le côté gauche, comme le montre l'image suivante :

Ш

#### **Figure 5: Alertes de l'orchestrateur externe**

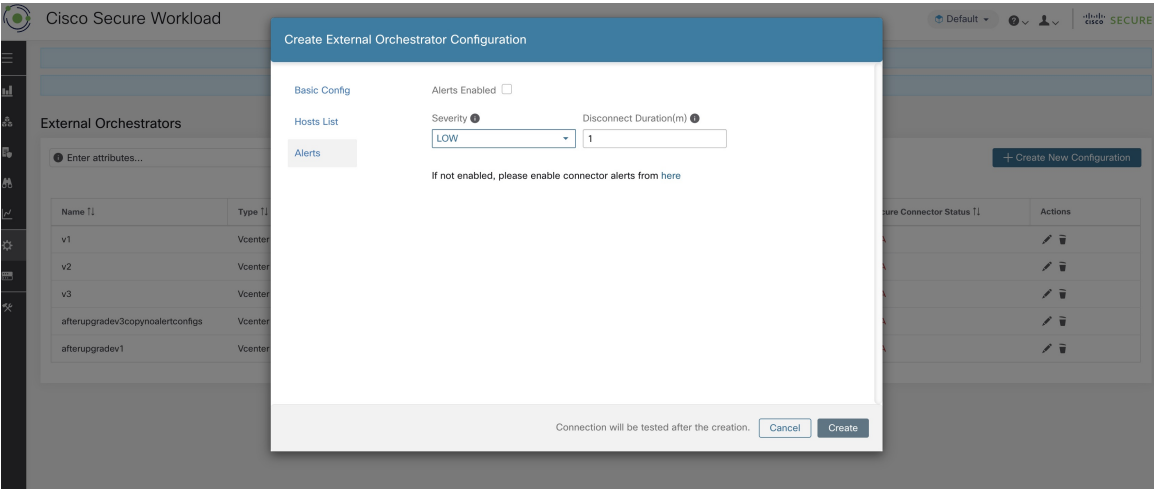

Pour chaque orchestrateur externe, la configuration des *alertes* nécessite que des paramètres supplémentaires soient fournis. Ceux-ci seront couverts par la section respective des orchestrateurs externes individuels ci-dessous.

Pour activer les alertes pour cet orchestrateur externe, cochez la case *Alert Enabled* (alerte activée).

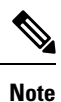

Assurez-vous que les alertes du connecteursont également activéessur la page **Manage** > **Workloads** > **Alert Configs** (gestion des configurations d'alertes des charges de travail).

Sélectionnez le niveau de *Alert Severity* (gravité de l'alerte) et la *Disconnect Duration* (durée de la déconnexion) en minutes pour la configuration de l'alerte de l'orchestrateur externe.

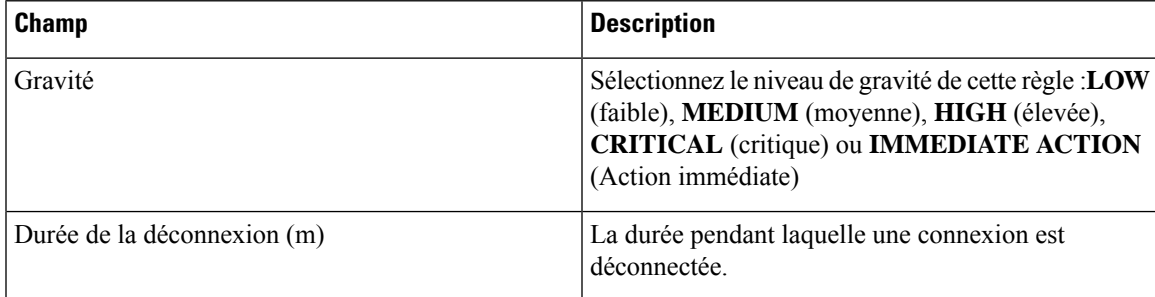

Cliquez sur le bouton **Create** (créer) pour créer le nouvel orchestrateur externe, dont les détails de configuration peuvent être consultés en cliquant sur la ligne correspondante dans la vue de liste :

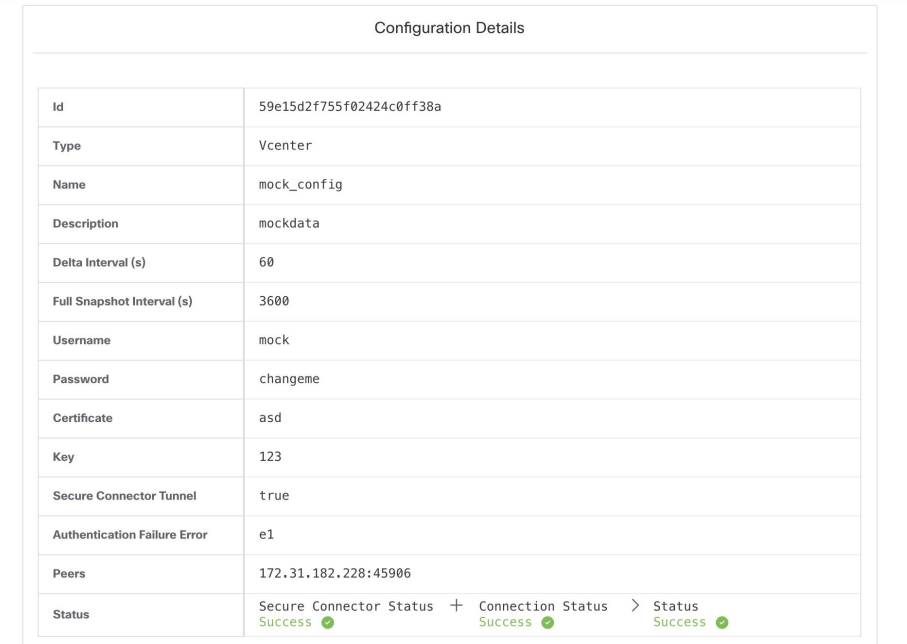

**Figure 6: Détails de la configuration de l'orchestrateur externe**

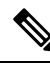

Étant donné que la première récupération complète d'instantané à partir d'un orchestrateur externe est une opération asynchrone, comptez environ une minute pour que le champ d'état de la connexion soit mis à jour. **Note**

# **Modifier un orchestrateur externe**

Cliquez sur le bouton en forme de crayon à droite d'une ligne d'un orchestrateur externe, comme illustré ci-dessous, pour ouvrir une boîte de dialogue modale similaire à celle utilisée pour la création d'un orchestrateur externe, où la configuration peut être modifiée.

#### **Figure 7: Modifier un orchestrateur externe**

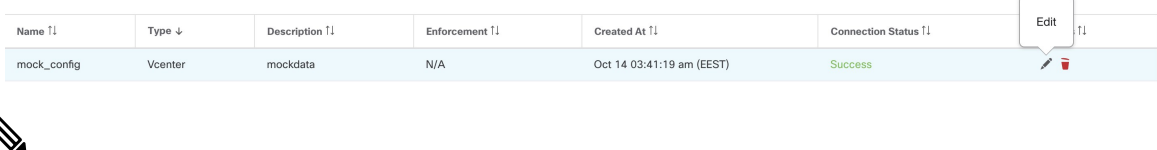

**Note**

- Le champ **Type** n'est pas modifiable.
- Si une configuration utilise des clés ou des certificats pour l'authentification, les clés et les certificats doivent être fournis à chaque mise à jour de la configuration.
- Étant donné que les modifications de configuration d'un orchestrateur externe est réalisée de manière asynchrone, comptez environ une minute pour que le champ d'état de la connexion soit mis à jour et pour confirmer l'exactitude des modifications saisies.

Cliquez sur le bouton **Update** (mettre à jour) pour enregistrer les modifications apportées à la configuration.

# **Supprimer un orchestrateur externe**

#### $\triangle$

La suppression d'un orchestrateur externe entraîne également la suppression des étiquettes fournies par cet orchestrateur, ce qui aura une incidence sur les politiques. Pour supprimer un orchestrateur externe, cliquez sur la corbeille comme indiqué ci-dessous : **Caution**

**Figure 8: Supprimer un orchestrateur externe**

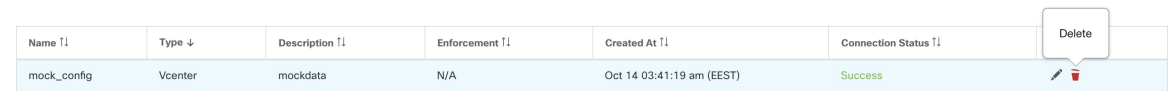

# **Étiquettes générées par l'orchestrateur**

Cisco Secure Workload ajoute les étiquettes suivantes à toutes les instances AWS.

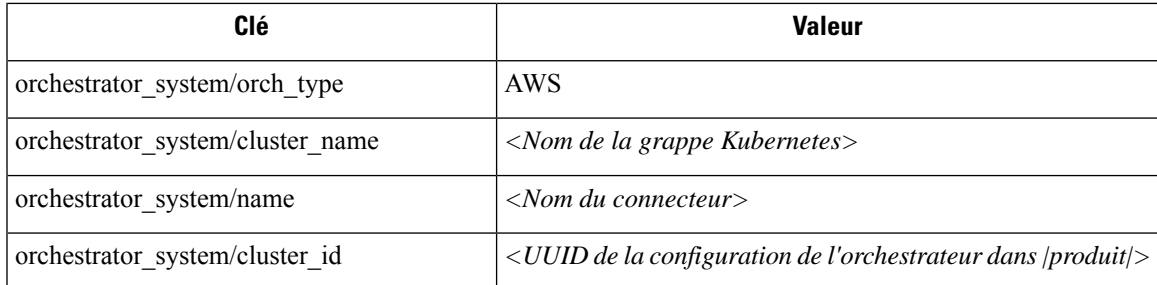

# **Connecteur sécurisé**

Pour que Cisco Secure Workload puisse importer des balises utilisateur ou appliquer des politiques sur les orchestrateurs externes (voir Orchestrateurs externes dans Cisco Secure Workload), Cisco Secure Workload doit établir des connexions sortantes vers les serveurs d'API des orchestrateurs (vCenter, Kubernetes, F5 BIG-IP, etc.).Parfois, il n'est pas possible d'autoriser les connexions entrantes directes vers les orchestrateurs à partir de la grappe Cisco Secure Workload. Le connecteur sécurisé résout ce problème en établissant une connexion sortante du même réseau que l'orchestrateur vers la grappe Cisco Secure Workload. Cette connexion est utilisée comme tunnel inverse pour renvoyer les demandes de la grappe au serveur d'API de l'orchestrateur.

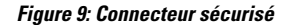

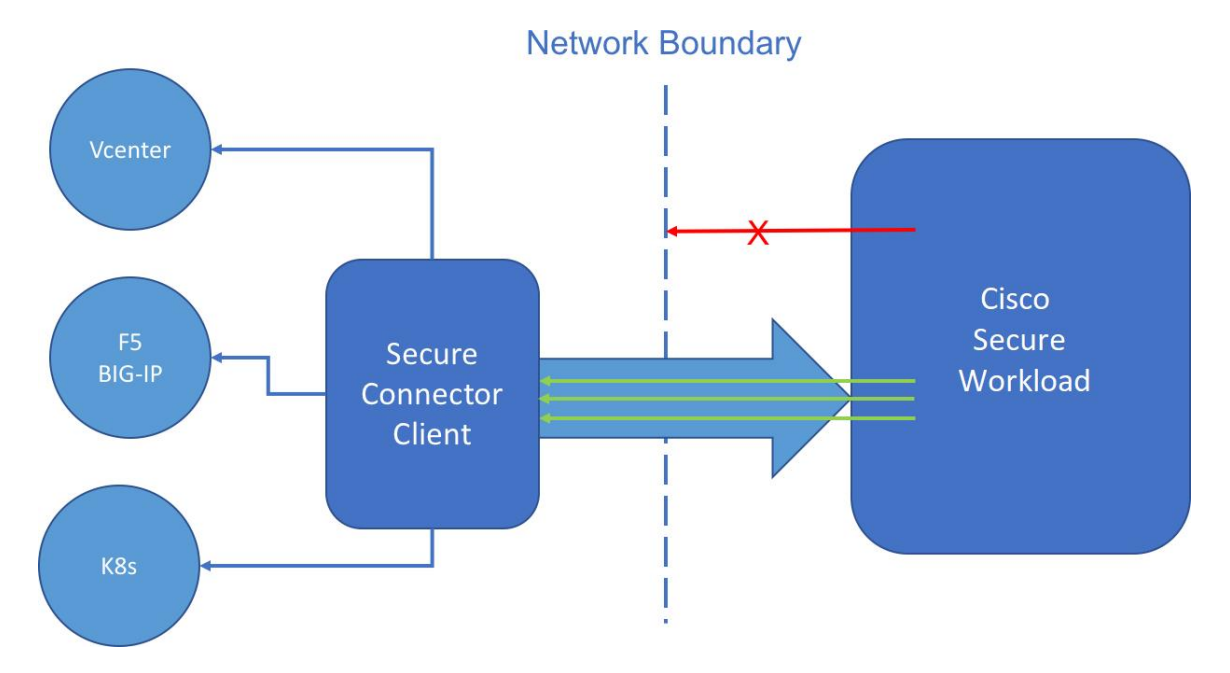

Pour chaque portée racine, un seul tunnel à la fois peut être actif. Les tentatives de démarrage de tunnels supplémentaires seront rejetées avec un message d'erreur indiquant qu'un tunnel est déjà actif. Le tunnel actif peut être utilisé pour se connecter à plusieurs orchestrateurs qui sont accessibles à partir du réseau dans lequel le client fonctionne. Une configuration par orchestrateur est utilisée pour indiquer si les connexions à cet orchestrateur doivent passer par le tunnel du connecteur sécurisé.

Toutes les communications entre le client Connecteur sécurisé et la grappe Cisco Secure Workload sont authentifiées et chiffrées mutuellement à l'aide de TLS.

Pour une sécurité accrue, il est conseillé aux clients d'installer le client Secure Connector (Connecteur sécurisé) sur un ordinateur isolé correctement sécurisé. L'ordinateur doit avoir des règles de pare-feu pour autoriser les connexions sortantes uniquement vers la grappe Cisco Secure Workload et tous les serveurs API externes de l'orchestrateur Cisco Secure Workload doivent être autorisés à y accéder.

Pour configurer les orchestrateurs en vue de l'utilisation du tunnel du connecteur sécurisé, consultez les instructions de configuration de l'orchestrateur externe pour votre produit.

Pour en savoir plus sur les points terminaux OpenAPI pour le connecteur sécurisé, consultez : Points d'accès d'API du connecteur sécurisé

#### **Détails techniques**

Pour amorcer le tunnel, le client connecteur sécurisé crée une paire de clés publique ou privée et signe son certificat de clé publique à distance par le serveur. Un jeton cryptographique à usage unique d'une durée limitée est utilisé pour sécuriser ce processus de signature à distance et pour identifier la portée racine à laquelle le client appartient. Du côté du serveur, chaque portée racine possède un certificat unique que le client utilise pour authentifier le serveur. Ces certificats sont régulièrement renouvelés pour assurer le secret de communication.

Le client connecteur sécurisé est composé d'un client de tunnel et d'un serveur SOCKS5. Une fois le tunnel démarré, le client attend les connexions par tunnellisation entrantes de la grappe Cisco Secure Workload. Les connexions entrantes sont gérées par le serveur SOCKS5 et transférées à l'hôte de destination.

### **Exigences relatives au client Connecteur sécurisé**

Voici les exigences pour le client Connecteur sécurisé :

- RHEL ou CentOS 7 (x86–64)
- 2 cœurs de CPU
- 4 Go de RAM
- Une bande passante réseau suffisante pour gérer les données des orchestrateurs sur site qui utilisent le connecteur sécurisé.
- Connectivité sortante vers la grappe Cisco Secure Workload sur le port 443 (directe ou par l'intermédiaire d'un serveur mandataire HTTP(S)).
- Connectivité sortante vers les serveurs d'API Orchestrator internes (directe)

#### **Déploiement client du connecteur sécurisé**

#### **Prise en charge de serveur mandataire**

Le client du connecteur sécurisé prend en charge la connexion à la grappe Cisco Secure Workload par l'intermédiaire d'un serveur mandataire HTTP(S). Au besoin, le serveur mandataire doit être configuré en définissant la variable d'environnement HTTPS\_PROXY pour le client. Pour définir la variable, ajoutez la ligne suivante dans la section *[Service]* du fichier de service systemd situé à l'emplacement */etc/systemd/system/tetration- secure-connector.service*. Ce paramètre ne sera pas conservé lors des réinstallations.Pour une configuration permanente, la ligne peut être ajoutée dans un nouveau fichier à l'adresse suivante */etc/systemd/system/tetration-secure-connector.service.d/10-https-proxy.conf*. Pour que l'une ou l'autre des configurations prenne effet, rechargez la configuration systemd en exécutant *systemctl daemon-reload*.

```
[Service]
Environment="HTTPS_PROXY=<Proxy Server Address>"
```
#### **Présentation du déploiement**

Le connecteur sécurisé crée un tunnel inverse de la grappe Cisco Secure Workload à votre réseau interne afin d'atteindre les serveurs d'API de votre orchestrateur.

Le démarrage du client du connecteur sécurisé nécessite le téléchargement du RPM Secure Connector et la génération d'un jeton d'enregistrement à usage unique.

- **1.** Télécharger le dernier RPM du client du connecteur sécurisé sur une plateforme prise en charge.
- **2.** Générer un jeton d'enregistrement.
- **3.** Copier le jeton et démarrer le client sur l'hôte pour démarrer le client.

#### **Déployer le client connecteur sécurisé**

#### **Télécharger le dernier RPM du client du connecteur sécurisé**

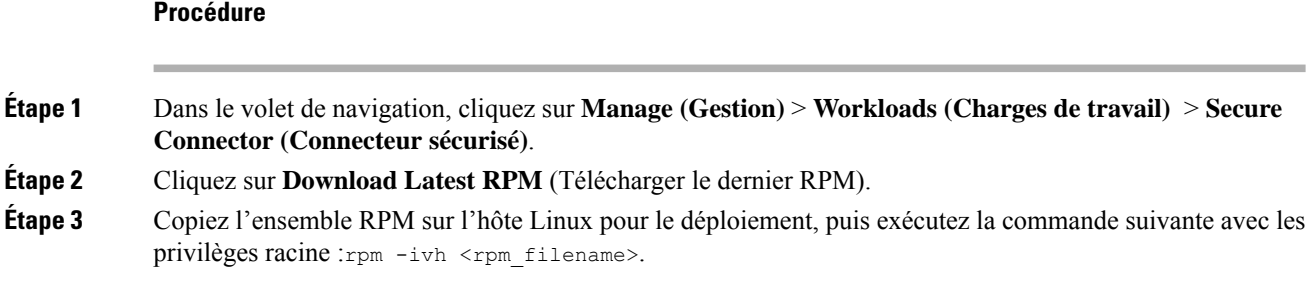

#### **Générer un jeton d'enregistrement**

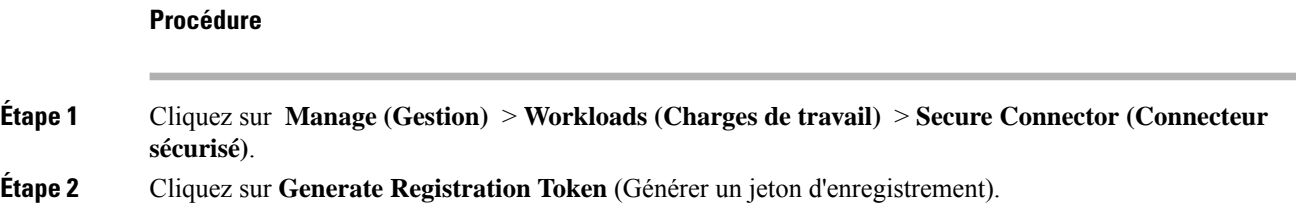

#### **Copier le jeton et démarrer le client**

Après avoir généré un jeton d'enregistrement sur la page **Secure Connector** (connecteur sécurisé), vous obtiendrez un fichier *registration.token* (jeton d'enregistrement) qui contient le jeton à usage unique à durée limitée pour le démarrage du client. Arrêtez le client connecteur sécurisé sur l'hôte et copiez le fichier de jeton à l'emplacement où vous avez installé le paquet client connecteur sécurisé.

- **1.** Pour arrêter le client, exécutez la commande suivante : systemctl stop tetration-secure-connector
- **2.** Copiez le fichier *registration.token* dans le dossier /etc/tetration/cert/.
- **3.** Pour redémarrer le client, exécutez la commande suivante : systemctl start tetration-secure-connector

**programmes d'installation classiques)**, puis cliquez sur **Next**(suivant).

#### **[Facultatif] Déployer la version spécifique du client connecteur sécurisé**

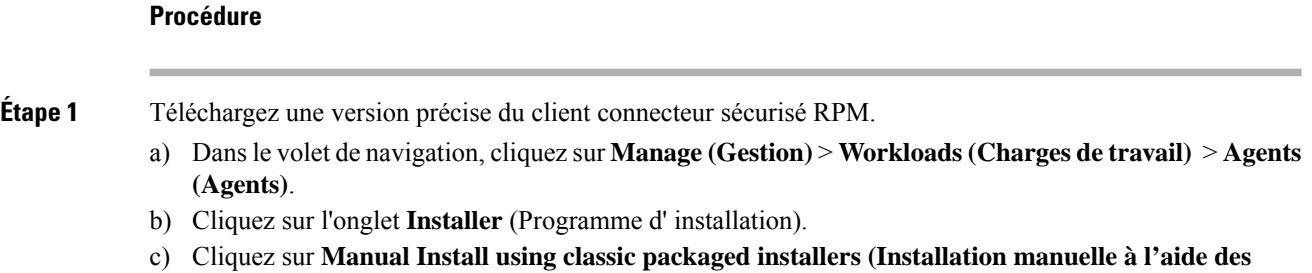

Les progiciels client connecteur sécurisé ont le type d'agent *Secure Connector* (Connecteur sécurisé).

- d) Recherchez la version appropriée (si plusieurs sont disponibles sur la grappe) et cliquez sur **Download** (Télécharger).
- e) Copiez l'ensemble RPM sur l'hôte Linux pour le déploiement, puis exécutez la commande suivante avec les privilèges racine : rpm -ivh <rpm filename>.

**Étape 2** Récupérez un nouveau jeton à l'aide de l'API.

Les jetons du connecteur sécurisé peuvent également être récupérés par le biais de l'OpenAPI [\(Get](cisco-secure-workload-user-guide-on-prem-v38_chapter18.pdf#nameddest=unique_205) [Tokenendpoint\)](cisco-secure-workload-user-guide-on-prem-v38_chapter18.pdf#nameddest=unique_205). Les extraits de codePython et Bash suivants peuvent être utilisés pour récupérer un nouveau jeton. Notez que la clé API utilisée doit avoir la capacité *external\_integration* et avoir un accès en écriture à la portée racine spécifiée. Consultez la section OpenAPI [Authentification](cisco-secure-workload-user-guide-on-prem-v38_chapter18.pdf#nameddest=unique_206) (Authentification OpenAPI) pour obtenir des renseignements sur l'installation de OpenAPI client Cisco Secure Workload pour Python et la création d'une nouvelle clé API.

#### • **Fragment de code Python pour la récupération de jetons**

```
from tetpyclient import RestClient
   from urllib import quote
   API_ENDPOINT = "https://<UI_VIP_OR_DNS_FOR_TETRATION_DASHBOARD>"
   ROOT_SCOPE_NAME = r"""<ROOT_SCOPE_NAME>"""
   API_CREDENTIALS_FILE = "<API_CREDENTIALS_JSON_FILE>"
   OUTPUT TOKEN FILE = "registration.token"
    if name = " main ":
      client = RestClient(API_ENDPOINT,
                         credentials_file=API_CREDENTIALS_FILE) # Add (verify=False) to
skip certificate verification
     escaped root scope name = quote(ROOT SCOPE NAME, safe='')
     resp = client.get('/secureconnector/name/{}/token'.format(escaped_root_scope_name))
     if resp.status code != 200:
       print 'Error ({}): {}'.format(resp.status code, resp.content)
       exit(1)
     else:
       with open(OUTPUT TOKEN FILE, 'w') as f:
         f.write(resp.content)
```
• **Fragment de code BASH pour la récupération de jetons**

```
#!/bin/bash
  HOST="https://<UI_VIP_OR_DNS_FOR_TETRATION_DASHBOARD>"
  API_KEY="<API_KEY>"
  API_SECRET="<API_SECRET>"
  ROOTSCOPE NAME="<ROOT SCOPE NAME>" # if the name contains spaces or special characters,
it should be url-encoded
  TOKEN_FILE="registration.token"
  INSECURE=1 # Set to 0 if you want curl to verify the identity of the cluster
  METHOD="GET"
  URI="/openapi/v1/secureconnector/name/$ROOTSCOPE_NAME/token"
  CHK_SUM=""
  CONTENT_TYPE=""
  TS=$(date -u "+%Y-%m-%dT%H:%M:%S+0000")
  CURL_ARGS="-v"
   if [ $INSECURE -eq 1 ]; then
      CURL_ARGS=$CURL_ARGS" -k"
   f_1
```

```
MSG=\$(echo -n -e "$METHOD\n$URL\nN$CHK SUM\n$COMIENT\nTYPE\n$TS\n")SIG=$(echo "$MSG"| openssl dgst -sha256 -hmac $API_SECRET -binary | openssl enc -base64)
  REQ=$(echo -n "curl $CURL_ARGS $HOST$URI -w '%{http_code}' -H 'Timestamp: $TS' -H 'Id:
$API KEY' -H 'Authorization: $SIG' -o $TOKEN FILE")
   status code=$(sh -c "$REQ")
   if [ $status code -ne 200 ]; then
      echo "Failed to get token. Status: " $status code
   else
       echo "Token retrieved successfully"
   fi
```
**Étape 3** Copier le jeton et démarrer le client. Pour plus de renseignements sur les instructions, consultez Copier le jeton et démarrer le client, à la page 12.

### **Vérifier l'état du client connecteur sécurisé**

- Pour vérifier si le client Connecteur sécurisé est installé, interrogez la base de données RPM pour trouver le paquet *tet- secureconnector-client-site* en exécutant la commande suivante : rpm -q tet-secureconnector-client-site
- Pour vérifier l'état du client installé, vous pouvez vérifier l'état du service *tetration-secure-connector* systemd en exécutant la commande suivante : systemctl status tetration-secure-connector

## **État du client du connecteur sécurisé**

Dansla page **External Orchestrateurs**, l'état des orchestrateurs externes configurés et du tunnel du connecteur sécurisé s'affiche. Si le connecteur sécurisé est activé lors de la configuration des orchestrateurs externes, vous pouvez afficher les métriques du client **Secure Connector** dans la page Secure Connector (connecteur sécurisé ).

Cependant, si l'état du tunnel de Cisco Secure Connector est **Actif** mais que les métriques du client ne sont pas visibles, cela signifie qu'une version plus ancienne de Cisco Secure Connector est installée. Un message de mise à niveau dans la version de Secure Connector Client s'affiche comme suit :

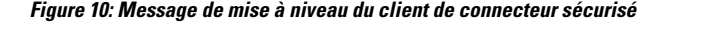

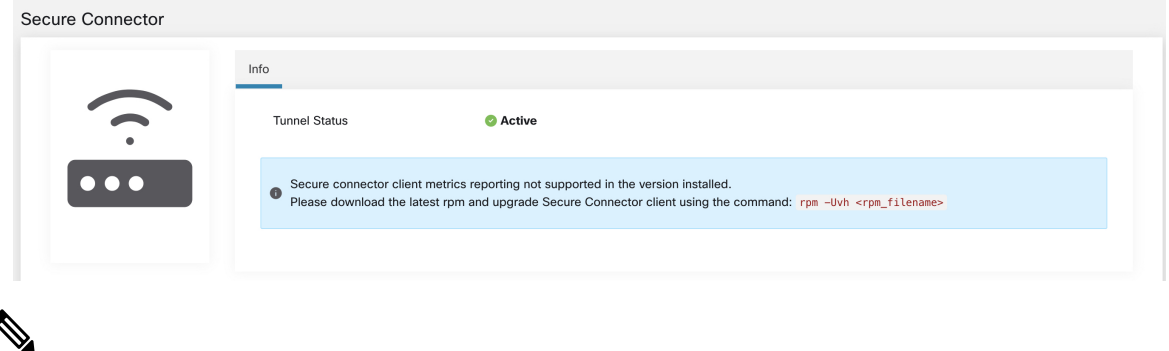

Pour obtenir des instructions sur l'installation du dernier RPM client du connecteur sécurisé, consultez la section Télécharger le dernier RPM du client du connecteur sécurisé. **Note**

Pour afficher les mesures du client :

#### **Procedure**

- **Étape 1** Sous **Configure Details**(Détails de la configuration), cliquez sur la ligne **Status** (État). La page **Secure Connector** (Connecteur sécurisé) s'affiche.
	- Pour accéder à l'état du tunnel Secure Connector, sélectionnez **Manage(Gestion)** > **Workloads (Charges de travail)** > **Secure Connector(Connecteur sécurisé)** dans le volet gauche. **Note**
- **Étape 2** Sélectionnez les onglets **General**(General), **Interface**(Interface) ou **Routes** (routes) pour accéder à plus de détails sur l'état de la connectivité entre le client et la grappe Cisco Secure Workload.

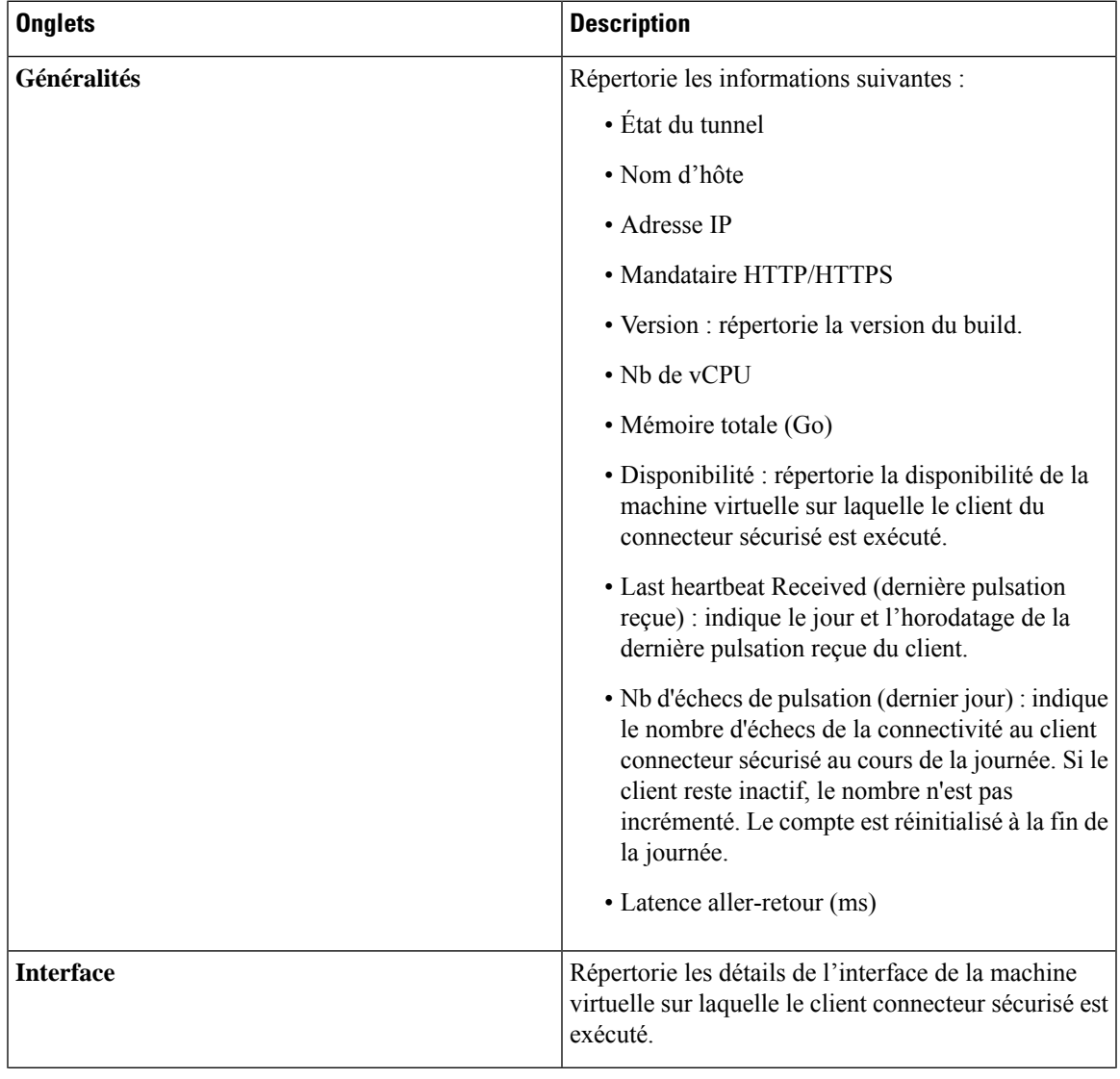

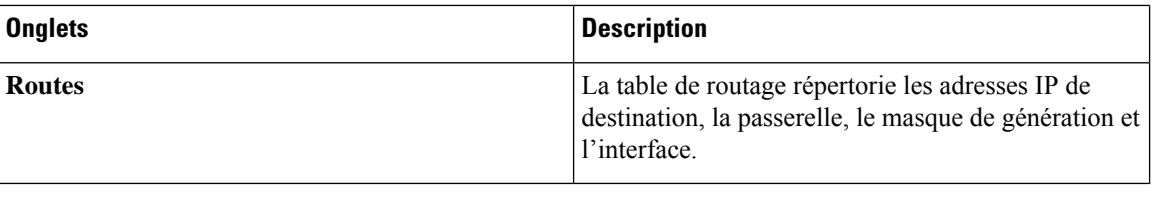

## **Alertes du connecteur sécurisé**

L'alerte est générée lorsque le connecteur sécurisé cesse de fonctionner ou en l'absence de pulsation au cours de la dernière minute.

Étape 1 : pour activer l'alerte, cliquez sur **Manage (Gestion)** » **Workloads (Charges de travail)** > **Secure Connector (Connecteur sécurisé)**.

Étape 2 : cliquez sur l'onglet **Alerts** (alertes).

Étape 3 : Cochez la case **Enable Alert** (activer l'alerte).

Étape 4 : choisissez une valeur de **Severity** (gravité) dans le menu déroulant.

Étape 5 : Cliquez sur **Update Config** (Mettre à jour la configuration).

**Illustration 11 : Activer les alertes du connecteur sécurisé**

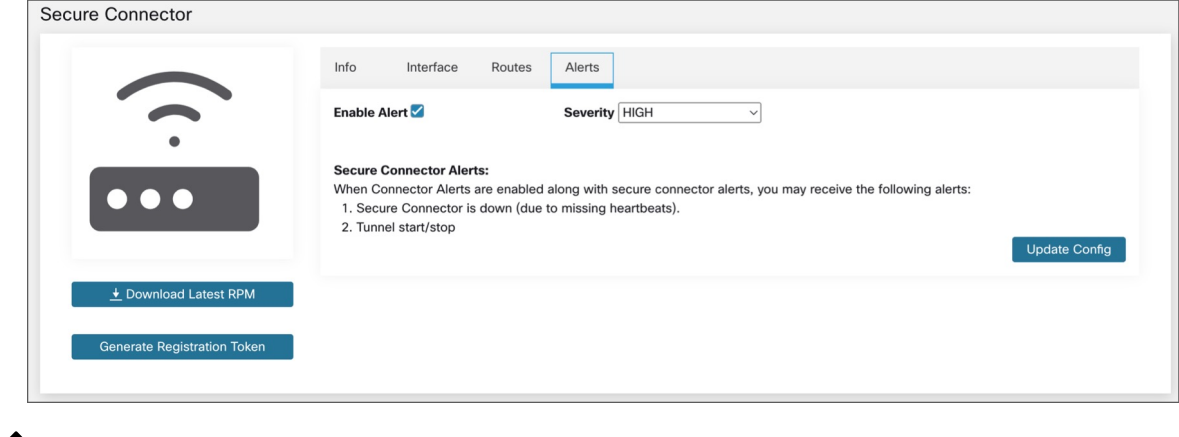

**Remarque**

Assurez-vous que les alertes des connecteurs sont activées dans la page **Manage (Gestion)** > **Alerts - Configuration Configuration des alertes)**.

Accédez à **Investigate** (Enquêter) > **Alerts** (Alertes) et cliquez sur une alerte pour en savoir plus.

**Texte d'alerte** : : Secure Connector(connecteur sécurisé) : <motif de l'échec de la connexion>

#### **Illustration 12 : Alerte du connecteur sécurisé**

| event time 1 | Status 1      | alert text 1                                                     |                                                                                                    | severity [ ! | type 1.   | actions 1          |
|--------------|---------------|------------------------------------------------------------------|----------------------------------------------------------------------------------------------------|--------------|-----------|--------------------|
| 6:26 AM      | <b>ACTIVE</b> |                                                                  | Secure Connector: No heartbeat in last 1 minute                                                                                                    | <b>HIGH</b>  | CONNECTOR | $Z^{\mathbb{Z}^2}$ |
|              |               |                                                                  | Details                                                                                                    |              |           |                    |
|              |               | Name<br>Total Memory (GB) 31.26<br>No. vCPU's 8<br><b>VM IPs</b> | <b>Secure Connector</b><br>Type Secure Connector<br>Last Checkin At Jun 26 2023 00.55.11 UTC<br>Hostname <b>Management Communist Property</b><br>127.0.0.1, 172.29.203.37, 172.17.0.1 |              |           |                    |

**Tableau 2 : Détails de l'alerte**

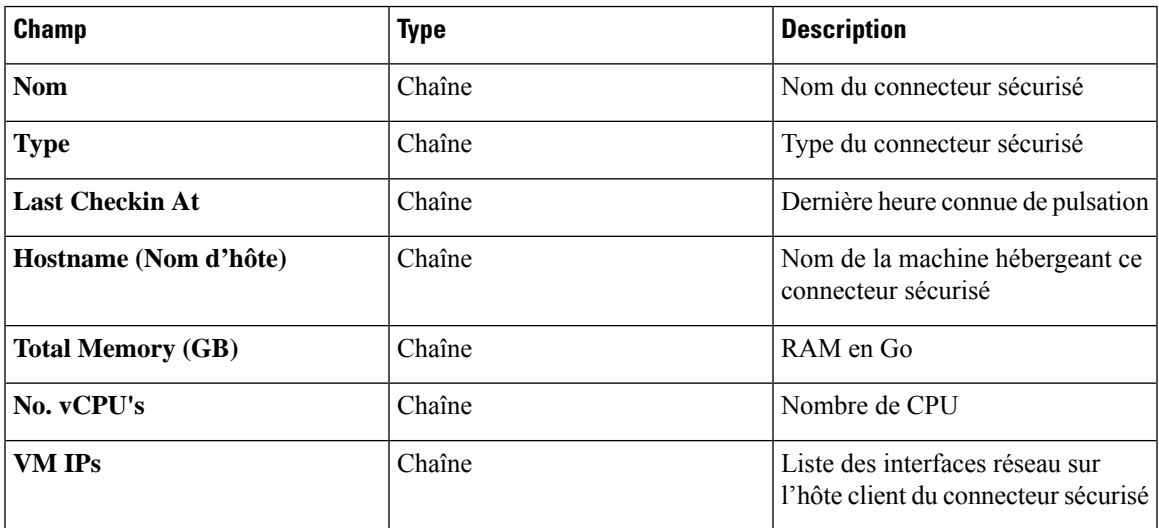

#### **Mettre à niveau le client connecteur sécurisé**

Le client Secure Connector (Connecteur sécurisé) ne prend pas en charge les mises à jour automatiques. Pour déployer une nouvelle version :

- **1.** Exécutez la commande suivante pour désinstaller la version actuelle : rpm -e tet-secureconnector-client-site
- **2.** Déployez la nouvelle version. Pour plus de renseignements sur les instructions, consultez Déployer le client connecteur sécurisé, on page 12.

# **Désinstaller le client connecteur sécurisé**

Le client connecteur sécurisé peut être désinstallé à l'aide de la commande suivante rpm -e tet-secureconnector-client-site

# **Amazon Web Services**

La fonctionnalité d'orchestrateur externe d'AWS fait désormais partie de la nouvelle fonctionnalité de connecteur infonuagique AWS. Si vous avez effectué une mise à niveau vers cette version, vos orchestrateurs externes AWS existants sont maintenant en lecture seule; si vous devez apporter des modifications, créez un nouveau connecteur AWS. Pour en savoir plus, consultez [Connecteur](cisco-secure-workload-user-guide-on-prem-v38_chapter5.pdf#nameddest=unique_28) AWS. **Note**

Cisco Secure Workload prend en charge l'acquisition automatisée de l'inventaire en direct à partir d'une région AWS. Lorsqu'une configuration d'orchestrateur externe est ajoutée pour le type « aws », l'appareil Cisco Secure Workload se connecte au point terminal AWS et récupère les métadonnées pour toutes les instances à l'état d'exécution ou d'arrêt.

#### **Prérequis**

• Lesjetons de sécurité (clé d'accès et clé secrète) utilisés doivent avoir le type de privilègesIAM approprié pour permettre la récupération des informations de l'orchestrateur.

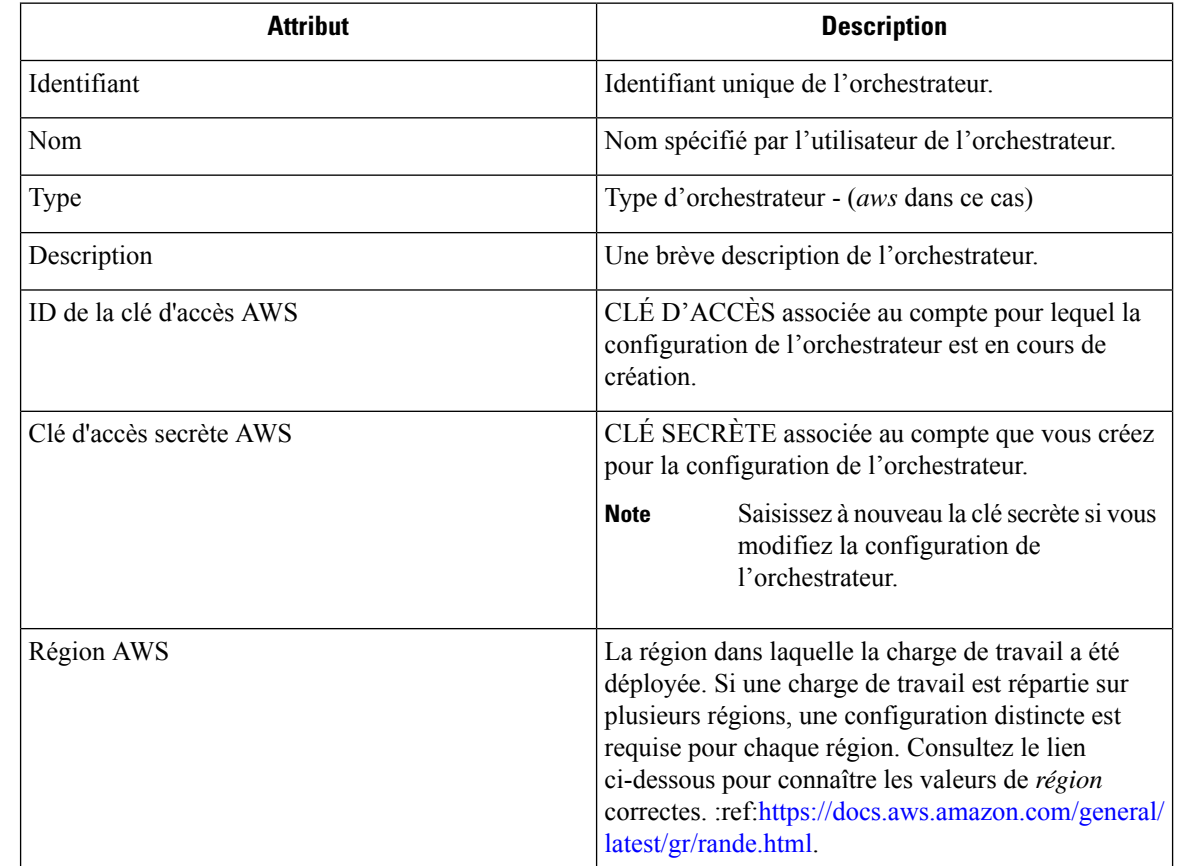

### **Champs de configuration**

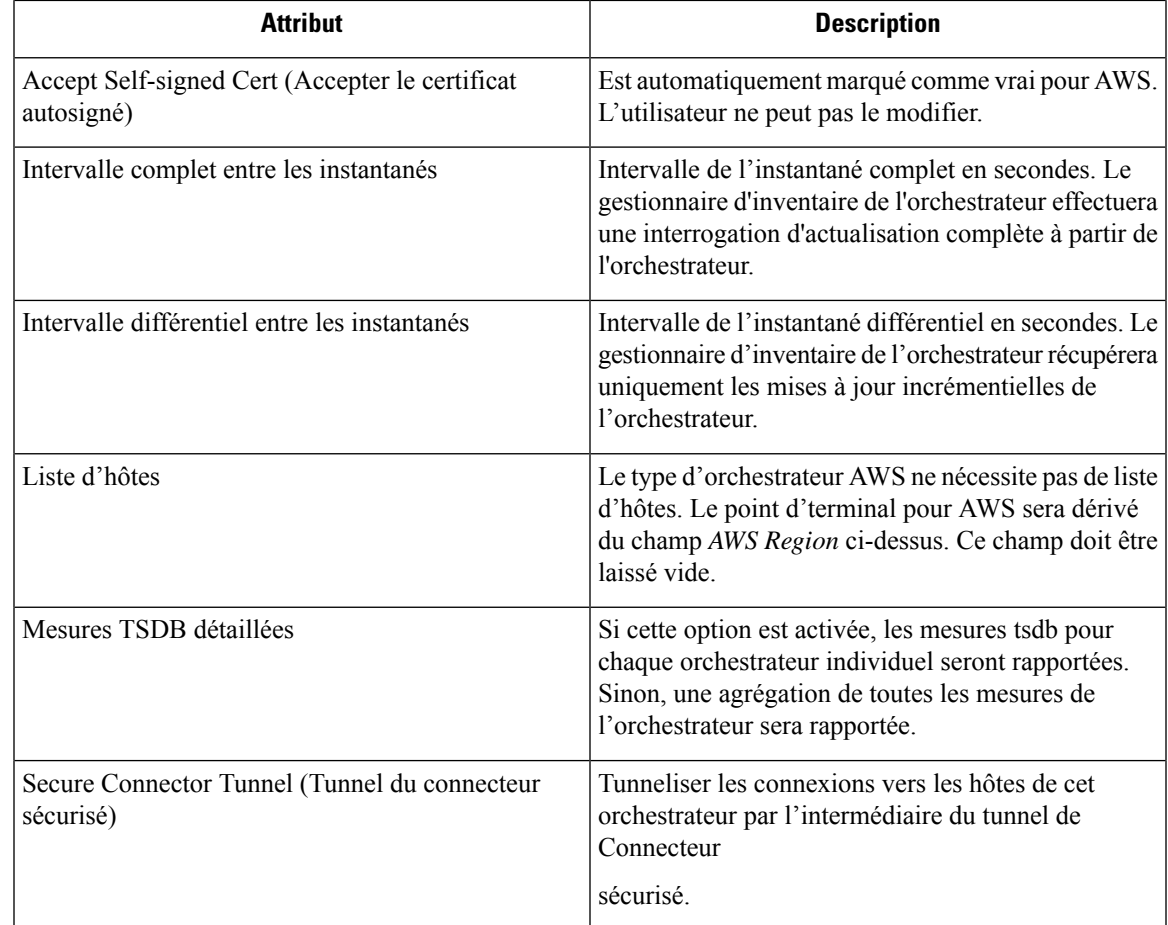

# **Flux de travaux**

• Configurez un orchestrateur AWS avec les champs de configuration ci-dessus.

# **Étiquettes générées par l'orchestrateur**

Cisco Secure Workload ajoute les étiquettes suivantes à toutes les instances AWS.

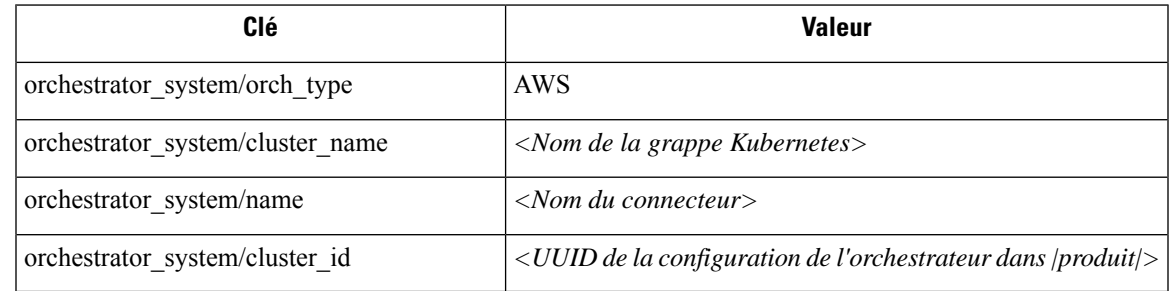

## **Étiquettes spécifiques à l'instance**

**Clé Valeur**

Les étiquettes suivantes sont propres à l'instance.

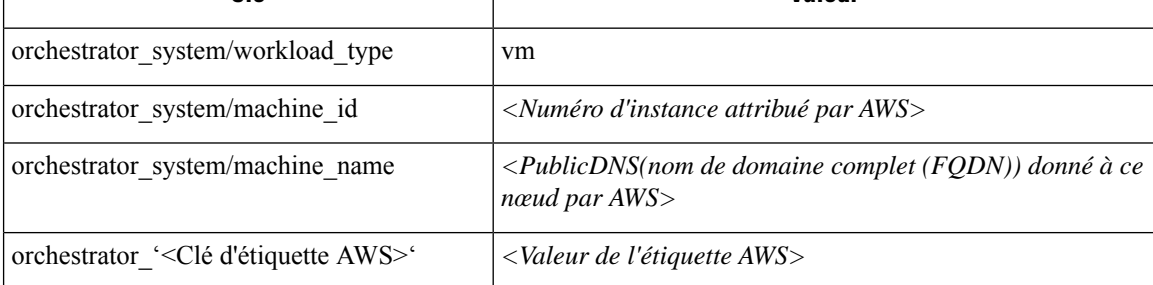

### **Dépannage**

• Confusion entre la région AWS et la zone de disponibilité

Ces deux valeurs sont interdépendantes et ne doivent pas être confondues. Par exemple, us-ouest-1 pourrait être la région et la zone de disponibilité peut être us-ouest-1a ou us-ouest-1b, etc. Lors de la configuration de l'orchestrateur, la *région* doit être utilisée. Reportez-vous à [https://docs.aws.amazon.com/](https://docs.aws.amazon.com/general/latest/gr/rande.html) [general/latest/gr/rande.html](https://docs.aws.amazon.com/general/latest/gr/rande.html) pour toutes les régions.

• Problème de connectivité et de renseignements d'authentification après la mise à jour de la configuration de l'orchestrateur

Les clients doivent soumettre de nouveau la *clé secrète AWS* chaque fois que la configuration est mise à jour.

# **Kubernetes/OpenShift**

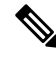

**Note**

Les fonctionnalités des orchestrateurs externes EKS et AKS font désormais partie des nouvelles fonctionnalités des connecteurs infonuagiques AWS et Azure, respectivement. Si vous avez effectué la mise à niveau vers cette version, vos orchestrateurs externes EKS et AKS existants sont maintenant en lecture seule; si vous devez apporter des modifications, créez un nouveau connecteur AWS ou Azure. Pour des renseignements complets, consultez les rubriques pertinentes sous Connecteurs pour [l'informatique](cisco-secure-workload-user-guide-on-prem-v38_chapter5.pdf#nameddest=unique_217) infonuagique.

L'orchestrateur externe pour Kubernetes et OpenShift standard n'a pas été modifié.

Cisco Secure Workload prend en charge l'acquisition automatisée de l'inventaire en direct à partir d'une grappe Kubernetes. Lorsqu'une configuration d'orchestrateur externe est ajoutée pour une grappe Kubernetes/OpenShift, Cisco Secure Workload se connecte au serveur d'API de la grappe et suit l'état des nœuds, des pods et des services dans cette grappe. Pour chaque type d'objet, Cisco Secure Workload importe toutes les étiquettes Kubernetes et les étiquettes associées à l'objet. Toutes les valeurs sont importées en l'état.

En plus d'importer les étiquettes définies pour les objets Kubernetes/OpenShift, Cisco Secure Workload génère également des étiquettes qui facilitent l'utilisation de ces objets dans les filtres d'inventaire. Ces étiquettes supplémentaires sont particulièrement utiles pour définir les portées et les politiques.

Pour en savoir plus sur toutes ces étiquettes, consultez Étiquettes relatives aux grappes [Kubernetes.](cisco-secure-workload-user-guide-on-prem-v38_chapter6.pdf#nameddest=unique_218)

Si l'application est activée sur les nœuds Kubernetes (les agents d'application sont installés et le profil de configuration active l'application sur ces agents), les politiques d'application seront installées à la fois sur les nœuds et à l'intérieur des espaces de noms des pods en utilisant les informations acquises sur les entités Kubernetes par le biais de cette intégration.

#### **À propos de Kubernetes sur les plateformes infonuagiques**

Pour les services Kubernetes gérés suivants qui s'exécutent sur des plateformes infonuagiques prises en charge, la fonctionnalité de cet orchestrateur est fournie à l'aide de connecteurs infonuagiques :

- Elastic Kubernetes Service (EKS) s'exécutant sur Amazon Web Services (AWS)
- Azure Kubernetes Service (AKS) s'exécutant sur Microsoft Azure
- Google Kubernetes Engine (GKE) s'exécutant sur Google Cloud Platform (GCP)

Pour plus de détails sur l'obtention de données à partir de grappes Kubernetes sur les plateformes infonuagiques, consultez les rubriques sous Connecteurs [infonuagiques](cisco-secure-workload-user-guide-on-prem-v38_chapter5.pdf#nameddest=unique_217).

#### **Exigences et prérequis**

- Pour les versions de Kubernetes et d'OpenShift prises en charge, consultez [https://www.cisco.com/go/](https://www.cisco.com/go/secure-workload/requirements/integrations) [secure-workload/requirements/integrations](https://www.cisco.com/go/secure-workload/requirements/integrations)
- Tunnel du connecteur sécurisé, si nécessaire pour la connectivité.

#### **Champs de configuration**

Les champs de configuration suivants concernent la configuration de l'orchestrateur Kubernetes dans l'objet Orchestrateur.

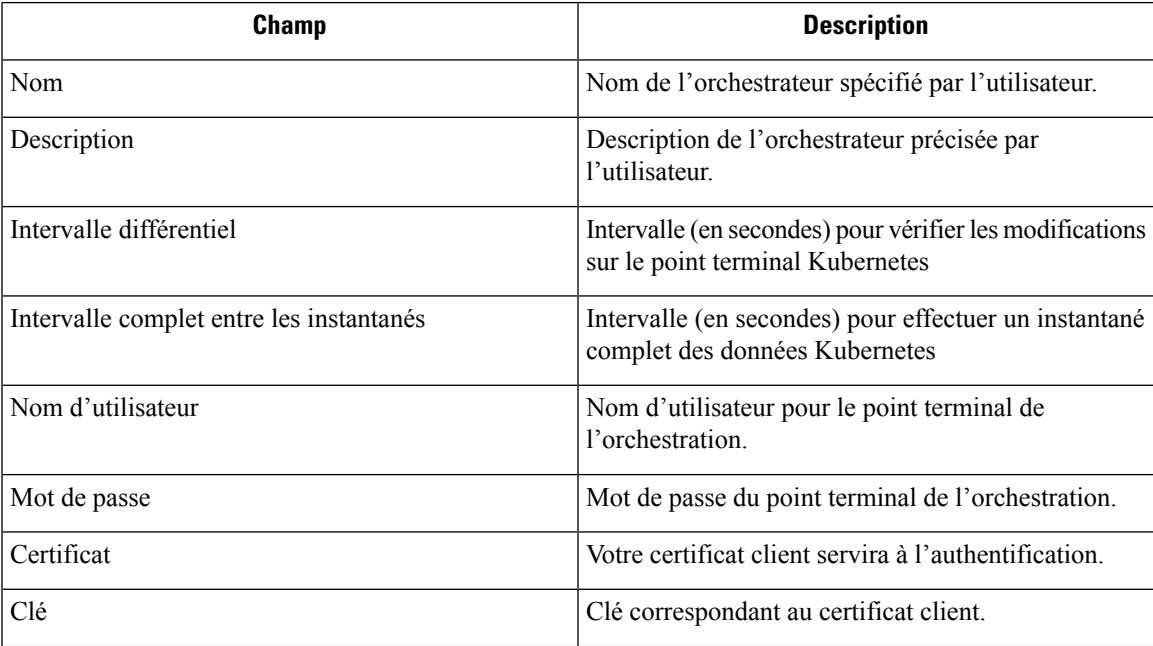

L

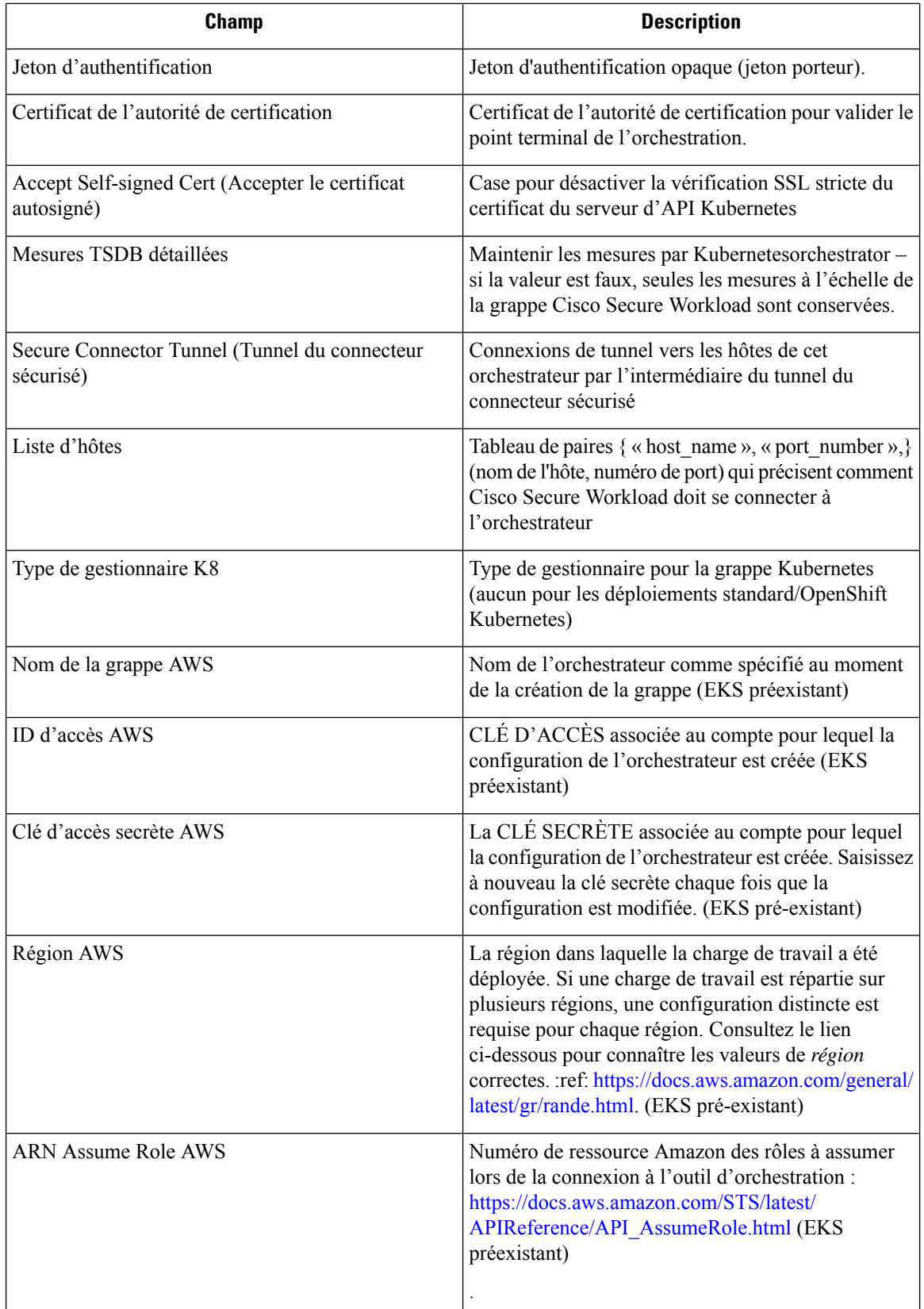

Ш

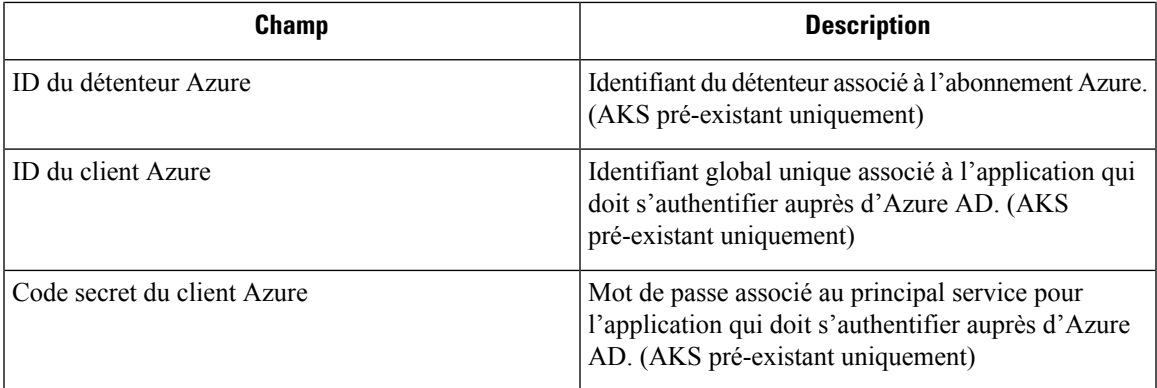

## **Règles d'or de l'orchestrateur**

Les attributs d'objet des règles d'or sont décrits ci-dessous. Ces règles d'or permettent de préciser les règles nécessaires à la grappe Kubernetes pour rester fonctionnelle une fois que la mise en application est activée sur les nœuds de la grappe Kubernetes.

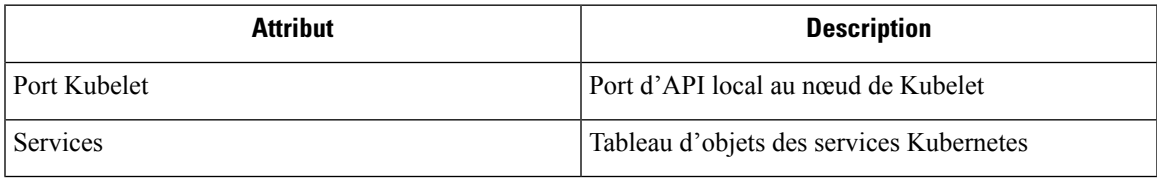

Le port Kubelet est nécessaire pour créer des politiques autorisant le trafic des daemons de gestion Kubernetes vers les kubelets, par exemple pour les journaux en direct, les exécutions de pods en mode interactif, etc. La connectivité vitale entre les différents services et daemons Kubernetes est spécifiée sous la forme d'une série de services - chaque entrée du tableau de services a la structure suivante :

- Description : une chaîne qui décrit le service.
- Addresses : une liste d'adresses de points terminaux de service du format <IP>:<port> /<protocol>.
- Consommé par : une liste des consommateurs des points terminaux (les valeurs autorisées sont les pods ou les nœuds)

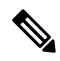

**Note** Si **Kubernetes** est choisi comme type, la configuration des règles d'or sera autorisée.

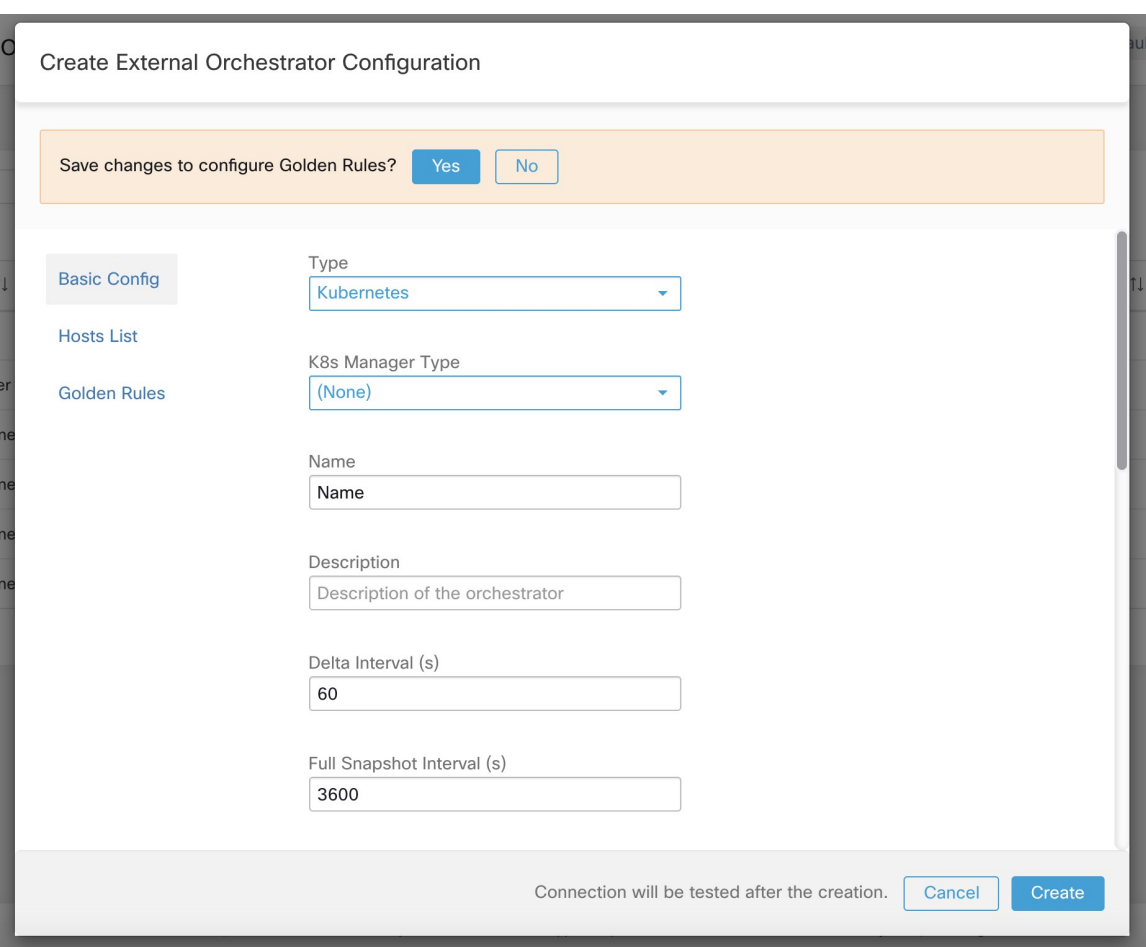

**Figure 13: Créer une configuration de règles d'or pour le type Kubernetes**

### **Flux de travaux**

- Configurez le tunnel du connecteur sécurisé, si nécessaire, pour la connectivité de la grappe Cisco Secure Workload à un serveur ou des serveurs d'API Kubernetes.
- Configurez un orchestrateur Kubernetes rempli avec les champs de configuration ci-dessus.
- Configurez les règles d'or pour l'orchestrateur Kubernetes.

## **Considérations relatives aux ressources pour le contrôle d'accès en fonction des rôles (Role-Based Access Control ou RBAC) de Kubernetes**

Le client Kubernetes tente de RECEVOIR/RÉPERTORIER/SURVEILLER les ressources suivantes. Il est fortement recommandé de NE PAS configurer la clé ou le certificat d'administrateur ou un compte de service administrateur.

Les informations d'authentification Kubernetes fournies doivent avoir un ensemble minimal de privilèges sur les ressources suivantes :

П

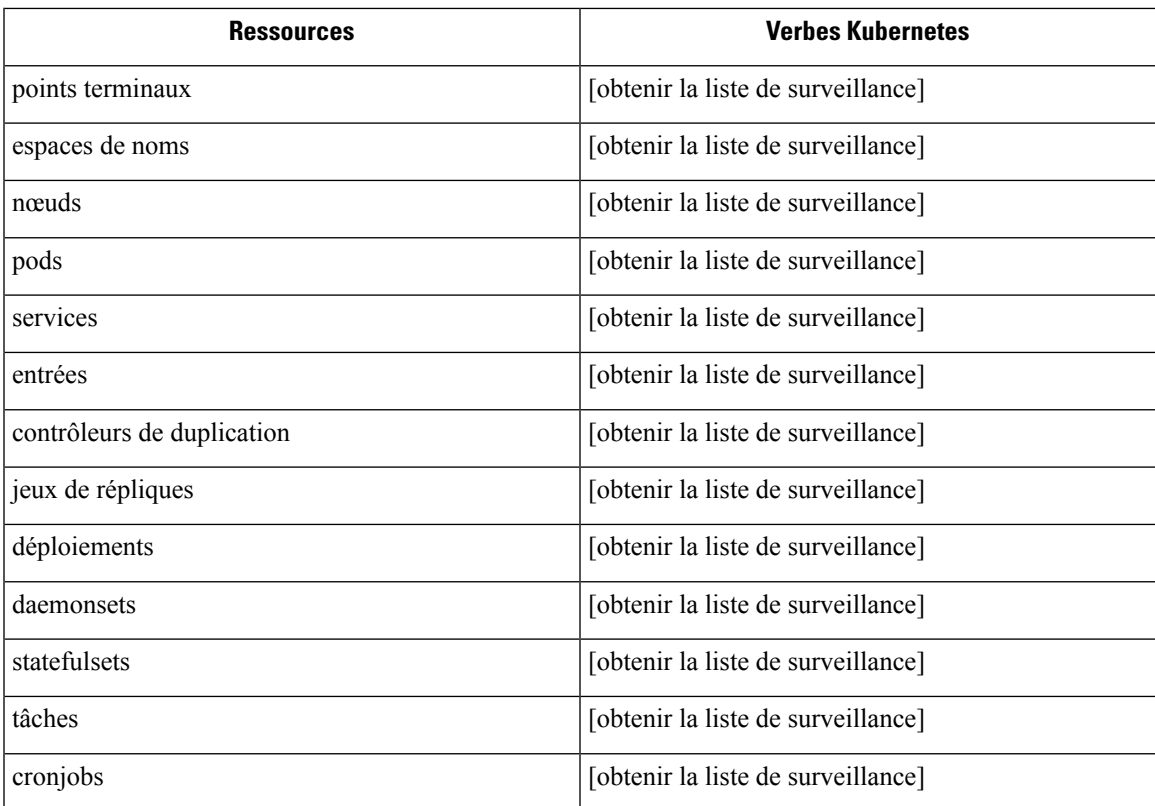

En substance, vous pouvez créer un compte de service spécialsur votre serveur Kubernetes avec ces privilèges minimaux. Voustrouverez ci-dessous un exemple de séquence de commandes kubectl qui facilitera la création de ce compte de service. Notez l'utilisation de clusterrole (non de rôle) et clusterrolebindings (non de rolebindings) - ce sont des rôles à l'échelle de la grappe et non d'un espace de nom. L'utilisation d'une liaison de rôle ou de rôle ne fonctionnera pas, car Cisco Secure Workload tente de récupérer les données de tous les espaces de noms.

\$ kubectl create serviceaccount csw.read.only

Créez le rôle de grappe (clusterrole).

Un exemple de fichier clusterrole.yaml avec des privilèges minimaux est fourni ci-dessous.

```
kind: ClusterRole
apiVersion: rbac.authorization.k8s.io/v1
metadata:
  name: csw.read.only
rules:
  - apiGroups:
      ^{\prime\prime} ""
    resources:
       - nodes
       - services
      - endpoints
      - namespaces
      - pods
       - replicationcontrollers
      - ingresses
    verbs:
       - get
```

```
Considérations relatives aux ressources pour le contrôle d'accès en fonction des rôles (Role-Based Access Control ou RBAC) de Kubernetes
```

```
- list
      - watch
  - apiGroups:
    - extensions
    - networking.k8s.io
   resources:
      - ingresses
    verbs:
      - get
      - list
      - watch
  - apiGroups:
    - apps
   resources:
     - replicasets
     - deployments
      - statefulsets
      - daemonsets
    verbs:
      - get
      - list
      - watch
  - apiGroups:
    - batch
    resources:
      - jobs
      - cronjobs
    verbs:
      - get
      - list
      - watch
$ kubectl create -f clusterrole.yaml
```
 $\mathscr{O}$ 

**Note**

```
Les groupes d'API pour ces différentes ressources sont susceptibles de changer selon les versions de Kubernetes.
L'exemple ci-dessus devrait fonctionner pour les versions 1.20 à 1.24 de Kubernetes et pourrait nécessiter
quelques ajustements pour d'autres versions.
```
Créer la liaison de rôles de grappe

```
$ kubectl create clusterrolebinding csw.read.only --clusterrole=csw.read.
˓→only --serviceaccount=default:csw.read.only
```
Pour récupérer le code secret authtoken du compte de service (utilisé dansle champ Auth Token dansl'interface graphique) et le décoder en base64, vous pouvez récupérer le nom du code secret en listant le compte de service avec la sortie yaml.

```
$ kubectl get serviceaccount -o yaml csw.read.only
apiVersion: v1
kind: ServiceAccount
metadata:
  creationTimestamp: 2020-xx-xxT19:59:57Z
  name: csw.read.only
  namespace: default
  resourceVersion: "991"
  selfLink: /api/v1/namespaces/default/serviceaccounts/e2e.minimal
  uid: ce23da52-a11d-11ea-a990-525400d58002
secrets:
- name: csw.read.only-token-vmvmz
```
Lister le code secret en mode de sortie yaml produira le jeton mais au format Base64 (ce qui est la procédure standard de Kubernetes pour les données secrètes). Cisco Secure Workload n'accepte pas le jeton dans ce format, vous devez le décoder à partir de Base64.

```
$ kubectl get secret -o yaml csw.read.only-token-vmvmz
apiVersion: v1
data:
 ca.crt: ...
  namespace: ZGVmYXVsdA==
  token: ZXlKaGJHY2lPaUpTVX....HRfZ2JwMVZR
kind: Secret
metadata:
 annotations:
    kubernetes.io/service-account.name: csw.read.only
    kubernetes.io/service-account.uid: ce23da52-a11d-11ea-a990-525400d58002
  creationTimestamp: 2020-05-28T19:59:57Z
 name: csw.read.only-token-vmvmz
 namespace: default
 resourceVersion: "990"
  selfLink: /api/v1/namespaces/default/secrets/csw.read.only-token-vmvmz
 uid: ce24f40c-a11d-11ea-a990-525400d58002
type: kubernetes.io/service-account-token
```
Pour répertorier le code secret et afficher uniquement le champ .data.token et décoder le codage en base 64 en une seule commande, la commande suivante qui utilise l'option --template est utile.

```
$ kubectl get secret csw.read.only-token-vmvmz --template "{{ .data.token }}" | base64
-d
```
Cet authtoken peut être utilisé pour configurer un orchestrateur Kubernetes dans l'interface utilisateur Cisco Secure Workload au lieu de nom d'utilisateur/mot de passe ou de clé/certificat.

Consultez la section Considérations relatives à RBAC spécifiques à EKS.

## **Étiquettes générées par l'orchestrateur**

Consultez la section Étiquettes liées aux grappes [Kubernetes](cisco-secure-workload-user-guide-on-prem-v38_chapter6.pdf#nameddest=unique_218).

#### **Dépannage**

• Analyse ou incompatibilité des informations d'authentification de la clé ou du certificat client

Celles-ci doivent être fournies au formatPEM et correspondre à l'entrée correcte du fichier kubectl.conf. Nous avons rencontré des clients qui collaient des certificats d'autorité de certification dans les champs de certificats des clients, ainsi que des clés et des certificats qui ne correspondaient pasles uns aux autres.

• Identifiants Gcloud au lieu des identifiants GKE

Les clients qui utilisent GKE sous la ligne de commande gcloud fournissent par erreur les informations d'authentification gcloud alors que les informations d'authentification de grappe GKE sont nécessaires.

• Version de la grappe Kubernetes non prise en charge

L'utilisation d'une version incompatible de Kubernetes peut entraîner des défaillances. Vérifiez que la version de Kubernetes figure dans la liste des versions prises en charge.

• Les informations d'authentification ont des privilèges insuffisants

Vérifiez que le jeton d'authentification ou la clé d'utilisateur client, ou le certificat utilisé dispose de tous les privilèges répertoriés dans le tableau ci-dessus.

• L'inventaire Kubernetes n'en finit pas de basculer

Le champ hosts\_list spécifie un groupe de serveurs d'API pour la même grappe Kubernetes – vous ne pouvez pas l'utiliser pour configurer plusieurs grappes Kubernetes. Cisco Secure Workload vérifiera la réactivité et sélectionnera aléatoirement l'un de ces points terminaux pour s'y connecter et récupérer les informations de l'inventaire Kubernetes. Aucun équilibrage de charge n'est effectué ici, et il n'y a aucune garantie de répartition uniforme de la charge sur ces points terminaux. S'il s'agit de grappes différentes, l'inventaire de Kubernetes continuera à basculer entre elles, selon le serveur d'API de la grappe auquel nous nous connectons.

• Plusieurs méthodes d'autorisation

Plusieurs méthodes d'autorisation peuvent être saisies lors de la configuration (nom d'utilisateur ou mot de passe, authtoken, clé ou certificat client) et seront utilisées dans la connexion client établie avec le serveur d'API. Les règles standard de Kubernetes concernant les méthodes d'autorisation simultanée valides s'appliquent ici.

• La validation du certificat SSL échoue

Si le point de terminaison de l'API Kubernetes se trouve derrière un NAT ou un équilibreur de charge, le numéro de répertoire (NR) dans le certificat SSL généré sur les nœuds du plan de contrôle Kubernetes peut ne pas correspondre à l'adresse IP configurée dans Cisco Secure Workload. Cela entraînera un échec de validationSSL même si le certificat de l'autorité de certification est fourni et valide. Le bouton Insecure (Non sécurisé) contourne la validation stricte des certificats SSL du serveur et aidera à contourner ce problème, mais peut entraîner des problèmes de MITM. Le correctif correct consiste à modifier le certificat de l'autorité de certification pour fournir des entrées SAN (Subject Alternative Name) pour toutes les entrées DNS ou IP qui peuvent être utilisées pour se connecter à la grappe Kubernetes.

# **VMware vCenter**

L'intégration de vCenter permet à l'utilisateur de récupérer les attributs sans système d'exploitation et de machine virtuelle du vCenter configuré.

Lorsqu'une configuration d'orchestrateur externe est ajoutée pour le type « vCenter », Cisco Secure Workload récupère les attributs de machines sans système d'exploitation et de VM pour toutes les machines sans système d'exploitation et les machines virtuelles contrôlées par cette instance de vCenter. Cisco Secure Workload importera les attributs suivants d'une machine virtuelle ou d'une machine sans système d'exploitation : a) le nom d'hôte b) les adresses IP c) l'UUID BIOS d) les catégories/étiquettes.

Un nouvel inventaire sera créé dans Cisco Secure Workload avec les attributs de machines sans système d'exploitation et des machines virtuelles ci-dessus, si l'inventaire n'est pas présent dans l'appareil. Si l'inventaire est déjà présent dans l'appareil (créé par le capteur de visibilité Cisco Secure Workload fonctionnant sur l'ordinateur sans système d'exploitation/la machine virtuelle), l'inventaire existant sera étiqueté avec la liste des catégories/étiquettes d'ordinateurs sans système d'exploitation/de VM récupérés.

#### **Prérequis**

- Tunnel du connecteur sécurisé, si nécessaire pour la connectivité.
- La version de vCenter prise en charge est la 6.5+

#### **Champs de configuration**

En plus des champs de configuration courants, décrits dans la section*Créer un orchestrateur externe*, les champs suivants peuvent être configurés :

• **La liste des hôtes** est un tableau de paires de nom d'hôte/IP et de ports pointant vers le serveur vCenter à partir duquel les attributs de machines sans système d'exploitation/de machines virtuelles seront extraits.

## **Flux de travaux**

- Tout d'abord, l'utilisateur doit vérifier que le serveur vCenter est accessible sur cette adresse IP/ce port à partir de la grappe Cisco Secure Workload.
- Pour TaaS ou dans les cas où le serveur vCenter n'est pas accessible directement, l'utilisateur doit configurer un tunnel de connecteur sécurisé pour fournir la connectivité.

## **Étiquettes générées par l'orchestrateur**

Cisco Secure Workload ajoute les étiquettes suivantes à toutes les machines virtuelles apprises du serveur vCenter.

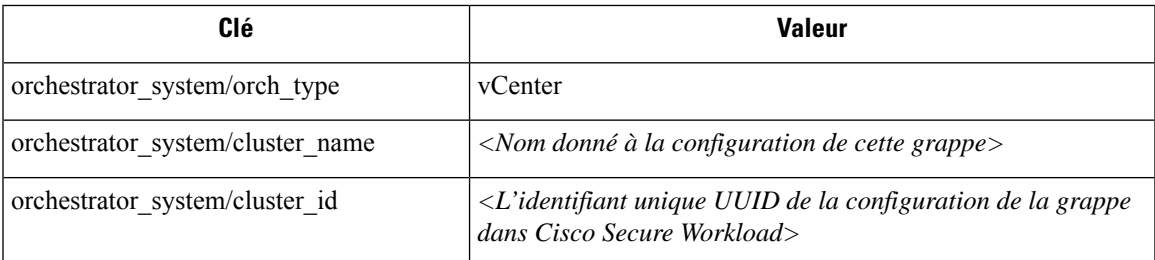

# **Étiquettes spécifiques à l'instance**

Les étiquettes suivantes sont propres à l'instance.

#### **Table 3: Les étiquettes suivantes sont propres à l'instance.**

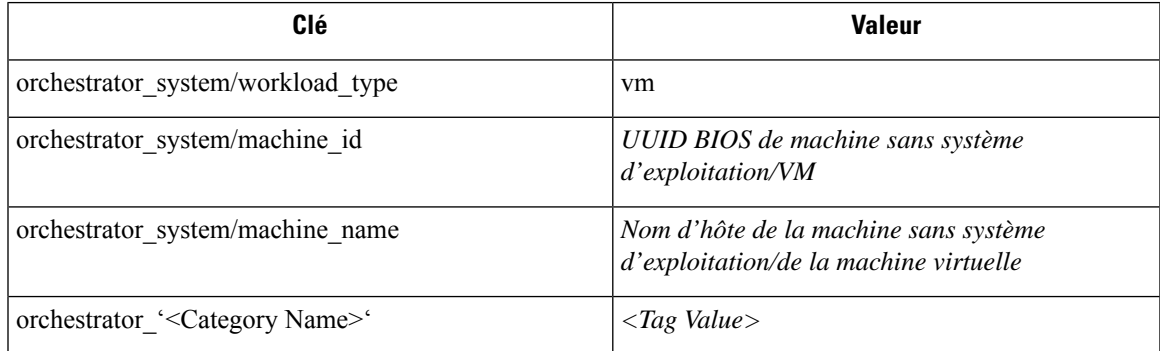

#### **Mises en garde**

- Lorsqu'une configuration d'orchestrateur externe est ajoutée à vCenter, le logiciel Cisco Secure Workload se connecte au serveur vCenter spécifié dans la liste d'hôtes. Une fois la connexion au serveur réussie, le logiciel Cisco Secure Workload importera les noms d'hôte, les adresses IP et les catégories ou étiquettes pour toutes les machines sans système d'exploitation et les machines virtuelles présentes sur le serveur vCenter. Pour importer les noms d'hôte et les adresses IP de la machine sans système d'exploitation et des machines virtuelles, les outils de VM doivent être installés sur l'ensemble de la machine sans système d'exploitation et les machines virtuelles.Si les outils VM ne sont pasinstallés pour une machine virtuelle ou sans système d'exploitation, le logiciel Cisco Secure Workload n'affichera pas les catégories ou les étiquettes pour cette machine virtuelle ou sans système d'exploitation en particulier.
- Le logiciel Cisco Secure Workload n'importe pas les attributs personnalisés du logiciel sans système d'exploitation ou de la machine virtuelle.
- Il est recommandé de fixer la durée de minuterie de l'intervalle **Delta** à plus de 10 minutes afin de réduire la charge sur le serveur vCenter. Toute modification de l'inventaire ou des étiquettes sur le serveur vCenter aura un délai de propagation d'au moins 10 min, une fois la minuterie mentionnée ci-dessus modifiée.

### **Dépannage**

• Problèmes de connexion

Si le dispositif Cisco Secure Workload ne peut pas se connecter ou atteindre le serveur vCenter, l'onglet **Connection Status** (État de la connexion) de l'orchestrateur externe affichera l'état de l'échec ainsi que l'erreur appropriée, le cas échéant.

• Contrôle de l'intégrité du logiciel Cisco Secure Workload.

Consultez la page **MAINTENANCE/Service Status** (MAINTENANCE/état de service) pour voir si un service est en panne. Vérifiez si **OrchestratorInventoryManager** est opérationnel et fonctionne.

# **DNS**

L'intégration du DNS permet à Cisco Secure Workload d'annoter un inventaire connu avec des renseignements DNS tels que les noms d'hôte des enregistrements CNAME et A/AAAA.

Lorsqu'une configuration d'orchestrateur externe est ajoutée pour le type « dns », l'appareil Cisco Secure Workload tente de se connecter au(x) serveur(s) DNS et effectue un téléchargement de transfert de zone des enregistrements DNS. Ces enregistrements (uniquement les enregistrements A/AAAA et CNAME) seront analysés et utilisés pour enrichir l'inventaire dans les pipelines Cisco Secure Workload (comme appartenant au détenteur sous lequel l'orchestrateur est configuré) avec une seule étiquette à valeurs multiples appelée « orchestrator system/dns name », dont la valeur correspond aux entrées DNS qui pointent (directement ou indirectement) vers cette adresse IP.

## **Prérequis**

• Tunnel du connecteur sécurisé, si nécessaire pour la connectivité

• Serveurs DNS pris en charge : BIND9, serveurs prenant en charge AXFR (RFC 5936), Microsoft Windows Server 2016

### **Champs de configuration**

- **Les zones DNS** sont un tableau de chaînes, dont chacune représente une zone DNS à transférer à partir du serveur DNS. Toutes les zones DNS doivent être précédées d'un point (« . »).
- **La liste d'hôtes** est un tableau de paires de nom d'hôte/adresse IP et de paires de port pointant vers le ou les serveurs DNSà partir duquel récupérer les enregistrements DNS.Plusieurs serveurs DNSpeuvent être configurés ici à des fins de haute disponibilité uniquement. Le comportement de haute disponibilité sur plusieurs serveurs DNS spécifiés dans hosts list est celui de « premier serveur intègre » et favorisera les entrées les plus anciennes de hosts\_list. Les zones ne peuvent pas être fractionnées sur les serveurs DNS.

### **Flux de travaux**

- Tout d'abord, l'utilisateur doit vérifier que le serveur DNS est accessible sur cette adresse IP/ce port à partir de la grappe Cisco Secure Workload.
- Pour le TaaS ou dans les cas où le serveur DNS n'est pas accessible directement, l'utilisateur doit configurer un tunnel de connecteur sécurisé pour fournir la connectivité.
- Configurez correctement les ACL/la configuration des transferts de zone DNS sur le serveur DNS. Reportez-vous à la documentation du logiciel de serveur DNScorrespondant pour obtenir de plus amples renseignements.

### **Étiquettes générées**

orchestrator\_system/dns\_name -> un champ à valeurs multiples dont les valeurs sont tous les noms d'hôte CNAME et A/AAAA pointant vers cette adresse IP.

### **Mises en garde**

- Le flux de l'orchestrateur DNS est un *flux de métadonnées* : les adresses IP apprises lors d'un transfert de zone DNS ne créeront pas d'éléments d'inventaire dans Cisco Secure Workload. Au contraire, les étiquettes d'une adresse IP existante seront mises à jour avec les nouvelles métadonnées DNS. Les données DNS des adresses IP inconnues sont rejetées en mode silencieux. Afin d'annoter les métadonnées DNS des IP qui n'ont pas été apprises par un capteur ou via d'autres intégrations d'orchestrateur, les adresses IPdoivent être téléversées via le mécanisme de téléversement en bloc de la CMDB afin de créer des entrées d'inventaire pour ces adresses. Lessous-réseaux appris destéléchargements CMDB ne créent pas d'entrées d'inventaire.
- Seuls les enregistrements CNAME et A/AAAA du serveur DNS sont traités. Les enregistrements CNAME seront transformés en enregistrements IPv4/IPv6 finaux via les enregistrements A/AAAA vers lesquels ils pointent. Un seul niveau de déférencement est pris en charge (c.-à-d. les chaînes CNAME -> CNAME -> A/AAAA ou plus ne sont pas déférencées) tant que CNAME pointe vers un enregistrement A/AAAA du même orchestrateur. Le déférencement CNAME sur différents orchestrateurs DNS n'est pas pris en charge.

### **Dépannage**

• Problèmes de connexion

Cisco Secure Workload tentera de se connecter au nom d'adresse IP/nom d'hôte et au numéro de port fournis en utilisant une connexion TCP provenant de l'un des serveurs d'appareils Cisco Secure Workload, du nuage dansle cas de TaaS, ou de la machine virtuelle hébergeant le service de tunnel VPN de connecteur sécurisé Cisco Secure Workload. Afin d'établir correctement cette connexion, les pare-feu doivent être configurés pour autoriser ce trafic.

• Problèmes de privilège DNS AXFR

De plus, la plupart des serveurs DNS (BIND9 ou Windows DNS ou Infoblox) nécessitent une configuration supplémentaire lorsque les adresses IP des clients tentent des transferts de zone DNS (requêtes AXFR selon les codes d'opération du protocole DNS), car ceux-cisont plus exigeants en ressources et privilégiés que de simples requêtes DNS pour résoudre des enregistrements DNS individuels. Ces erreurs s'affichent généralement comme un refus AXFR, avec le code de raison 5 (REFUSÉ).

Ainsi, tout test manuel visant à établir que le serveur DNS est configuré correctement ne doit pas dépendre de recherches réussies de nom d'hôte, mais doit plutôt tester spécifiquement les requêtes AXFR (à l'aide d'un outil comme dig).

Tout échec lors d'un transfert de zone AXFR à partir du serveur DNS sera signalé dans le champ « authentication\_failure\_error » par l'appareil Cisco Secure Workload.

En outre, notez que Cisco Secure Workload tentera des transferts de zone à partir de toutes les zones DNS configurées et que toutes doivent réussir pour que les données DNS soient insérées dans la base de données d'étiquettes Cisco Secure Workload.

• Les champs de nom d'hôte de l'inventaire ne sont pas remplis par DNS. Le « nom d'hôte » est toujours appris à partir du capteur Cisco Secure Workload. Si l'inventaire a été téléversé par le téléchargement dans la CMDB et non à partir du capteur, il manque peut-être le nom d'hôte. Toutes les données du flux de travail de l'orchestrateur DNS ne s'affichent que sous l'étiquette « orchestrator\_system/dns\_name » et ne rempliront jamais le champ du nom d'hôte.

## **Comportement de l'interrogation complète/additionnelle pour les orchestrateurs DNS**

L'intervalle par défaut des instantanés complets est de 24 heures

L'intervalle par défaut des instantanés différentiels est de 60 minutes

Il s'agit également des valeurs minimales autorisées pour ces minuteurs.

Les enregistrements DNS ne changent que rarement. Ainsi, pour un comportement de récupération optimale, à chaque intervalle d'instantané différentiel, Cisco Secure Workload vérifie si les numéros de série de l'une des zones DNS ont modifié par rapport à l'intervalle précédent. Si aucune zone n'a changé, aucune action n'est nécessaire.

Si des zones ont été modifiées, nous effectuerons un transfert de zone à partir de toutes les zones DNS configurées (pas seulement de la zone qui a été modifiée).

À chaque intervalle d'instantané complet, les transferts de zone sont téléchargés à partir de toutes les zones et injectés par Cisco Secure Workload dans la base de données des étiquettes, que les numéros de série des zones aient changé ou non.

### **Fonctionnalités non prises en charge**

</del> **Warning**

• Les alias et les recherches DNAME ne sont pas pris en charge.

• Les transferts de zone incrémentiels (IXFR) ne sont pas pris en charge.

# **Infoblox**

Ш

L'intégration Infoblox permet à Cisco Secure Workload d'importer des sous-réseaux Infoblox, des hôtes (*Record:host*) et des enregistrements A/AAAA dans la base de données d'inventaire de Cisco Secure Workload. Les noms et les valeurs des attributs extensibles sont importés tels quels et peuvent être utilisés comme étiquettes Cisco Secure Workload pour définir la portée et les politiques d'application.

Seuls les objets Infoblox avec des attributs extensibles sont pris en compte, c.-à-d. ceux auxquels aucun attribut extensible n'est attaché seront exclus de l'importation. **Note**

L'image ci-dessous montre un exemple d'étiquettes générées pour un objet hôte importé d'Infoblox avec l'attribut extensible *Department* :

#### **Figure 14: Exemples d'étiquettes Infoblox**

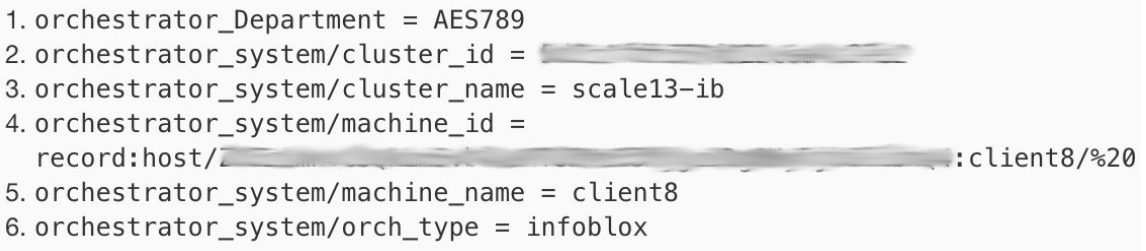

#### **Prérequis**

• Point terminal d'API REST Infoblox prenant en charge WAPI version 2.6, 2.6.1, 2.7 et 2.7.1 (recommandé)

#### **Champs de configuration**

En plus des champs de configuration courants, décrits dans la section*Créer un orchestrateur externe*, les champs suivants peuvent être configurés :

| <b>Champs communs</b> | <b>Obligatoire</b> | <b>Description</b>                                                                                                    |
|-----------------------|--------------------|----------------------------------------------------------------------------------------------------|
| Liste d'hôtes         | Oui                | La liste des hôtes indique une grille<br>Infoblox, c'est-à-dire que plusieurs<br>membres de la grille avec accès à<br>l'API REST peuvent être ajoutés,<br>et l'orchestrateur externe passera à<br>la grille suivante dans la liste en cas<br>d'erreurs de connexion. Si vous<br>souhaitez importer des étiquettes<br>d'une autre grille Infoblox, créez<br>un nouvel orchestrateur externe<br>pour celle-ci. |

 $\mathscr{D}$ 

Pour les orchestrateurs externes Infoblox, les adresses IPv4 et IPv6 (mode pile double) sont prises en charge. Cependant, notez que la prise en charge de la double pile est une fonctionnalité bêta. **Note**

### **Flux de travaux**

- Tout d'abord, l'utilisateur doit vérifier que le point terminal de l'API REST Infoblox est accessible à partir de la grappe Cisco Secure Workload.
- Dans l cas du TaaS ou lorsque le serveur Infoblox n'est pas accessible directement, l'utilisateur doit configurer un tunnel de connecteur sécurisé pour fournir la connectivité.
- Créez un orchestrateur externe de type *Infoblox*. Selon le volume des données Infoblox, c'est-à-dire le nombre de sous-réseaux, d'hôtes et d'enregistrements A/AAAA, il peut s'écouler jusqu'à une heure avant que le premier instantané complet soit disponible dans Cisco Secure Workload.
- Lors de la création de la configuration Infoblox, l'utilisateur a la possibilité de désélectionner n'importe quel type d'enregistrement (sous-réseau, hôte, enregistrements A/AAAA).

## **Étiquettes générées par l'orchestrateur**

Cisco Secure Workload ajoute les étiquettes système suivantes à tous les objets extraits d'Infoblox.

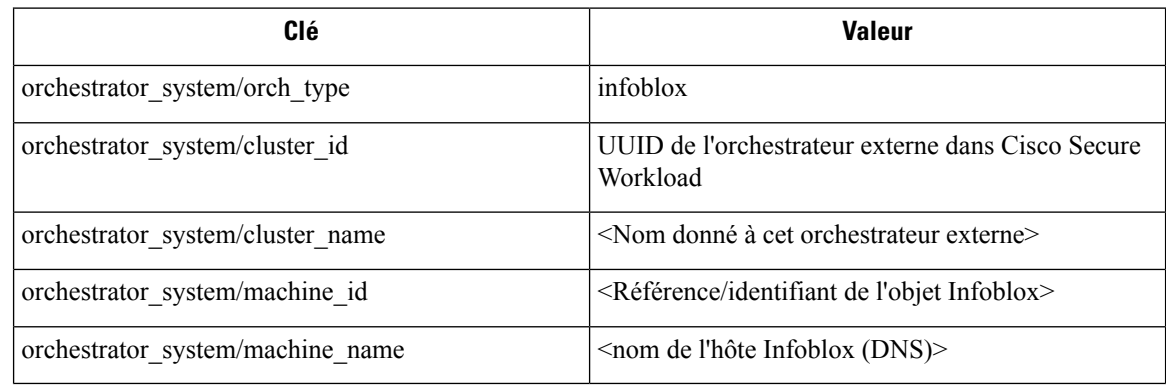

## **Étiquettes générées**

Tous les attributs extensibles Infoblox seront importés en tant qu'étiquettes Cisco Secure Workload avec le préfixe *orchestrator\_*. Par exemple, un hôte avec un attribut extensible appelé *Department* (service) peut être appelé dans la recherche d'inventaire Cisco Secure Workload en tant que *service\_orchestrateur*.

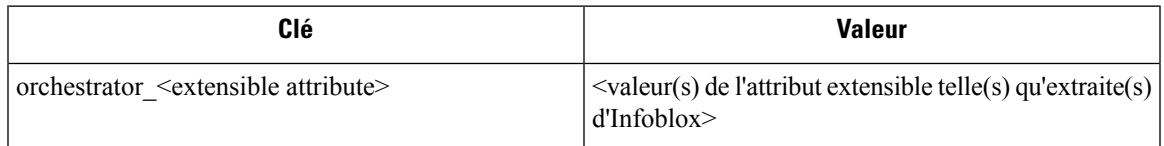

#### **Mises en garde**

- Le nombre maximal de sous-réseaux pouvant être importés à partir d'Infoblox est de 50 000.
- Le nombre maximal d'hôtes et d'enregistrements A/AAAA qui peuvent être importés à partir d'Infoblox est de 400 000 au total.

## **Dépannage**

- Problème de connectivité, Cisco Secure Workload tentera de se connecter à l'adresse IP/au nom d'hôte et au numéro de port fournis à l'aide d'une connexion HTTPS provenant de l'un des serveurs d'appareils Cisco Secure Workload ou du nuage dans le cas de TaaS, ou de la machine virtuelle hébergeant le service de tunnel de Connecteur sécurisé Cisco Secure Workload. Afin d'établir correctement cette connexion, les pare-feu doivent être configurés pour autoriser ce trafic. Assurez-vous également que les informations d'authentification fournies sont correctes et que vous disposez des privilèges pour envoyer des demandes d'API REST à l'appareil Infoblox.
- Tous les objets attendus ne sont pas importés. Cisco Secure Workload importe uniquement des sous-réseaux, des hôtes et des enregistrements A/AAAA auxquels des attributs extensibles sont attachés. Notez qu'il y a une limite au nombre d'objets qui peuvent être importés d'Infoblox, consultez *Mises en garde*.
- Impossible de trouver des sous-réseaux dans l'inventaire Il n'est pas possible d'utiliser la recherche dans l'inventaire pour trouver dessous-réseaux Infoblox car l'inventaire CiscoSecure Workload par conception ne comporte que des adresses IP, c'est-à-dire des hôtes et des enregistrements A/AAA.
- Impossible de trouver un hôte ou un enregistrement A/AAAA, Cisco Secure Workload importe tous les attributs extensiblestels qu'ils ont été récupérés d'Infoblox. N'oubliez pas d'ajouter le préfixe *orchestrator\_* au nom de l'attribut extensible, dans p. ex. la recherche d'inventaire. Notez que les attributs extensibles des sous-réseaux, s'ils ne sont pas marqués comme hérités dans Infoblox, ne font pas partie des hôtes et ne peuvent donc pas être recherchés dans Cisco Secure Workload.

# **F5 BIG-IP**

L'intégration F5 BIG-IP permet à Cisco Secure Workload d'importer les *serveurs virtuels* à partir d'un dispositif d'équilibreur de charge F5 BIG-IP et d'en dériver des inventaires de services. Un inventaire de service correspond à un serveur virtuel F5 BIG-IP, dont le service se caractérise par la *VIP* (adresse IP virtuelle), le protocole et le port. Une fois importé dans Cisco Secure Workload, cet inventaire de service aura des

étiquettes telles que *service\_name*, qui peuvent être utilisées dans la recherche d'inventaire ainsi que pour créer des portées et des politiques Cisco Secure Workload.

Un des gros avantages de cette fonctionnalité est l'application des politiques, car l' *orchestrateur externe pour F5 BIG-IP* traduit les politiques Cisco Secure Workload en règles de sécurité attribuées au serveur virtuel et les déploie sur l'équilibreur de charge F5 BIG-IP au moyen de son API REST.

### **Prérequis**

- Tunnel du connecteur sécurisé, si nécessaire pour la connectivité
- Point de terminaison d'API REST F5 BIG-IP, version 12.1.1

#### **Champs de configuration**

En plus des champs de configuration courants, décrits dans la section*Créer un orchestrateur externe*, les champs suivants peuvent être configurés :

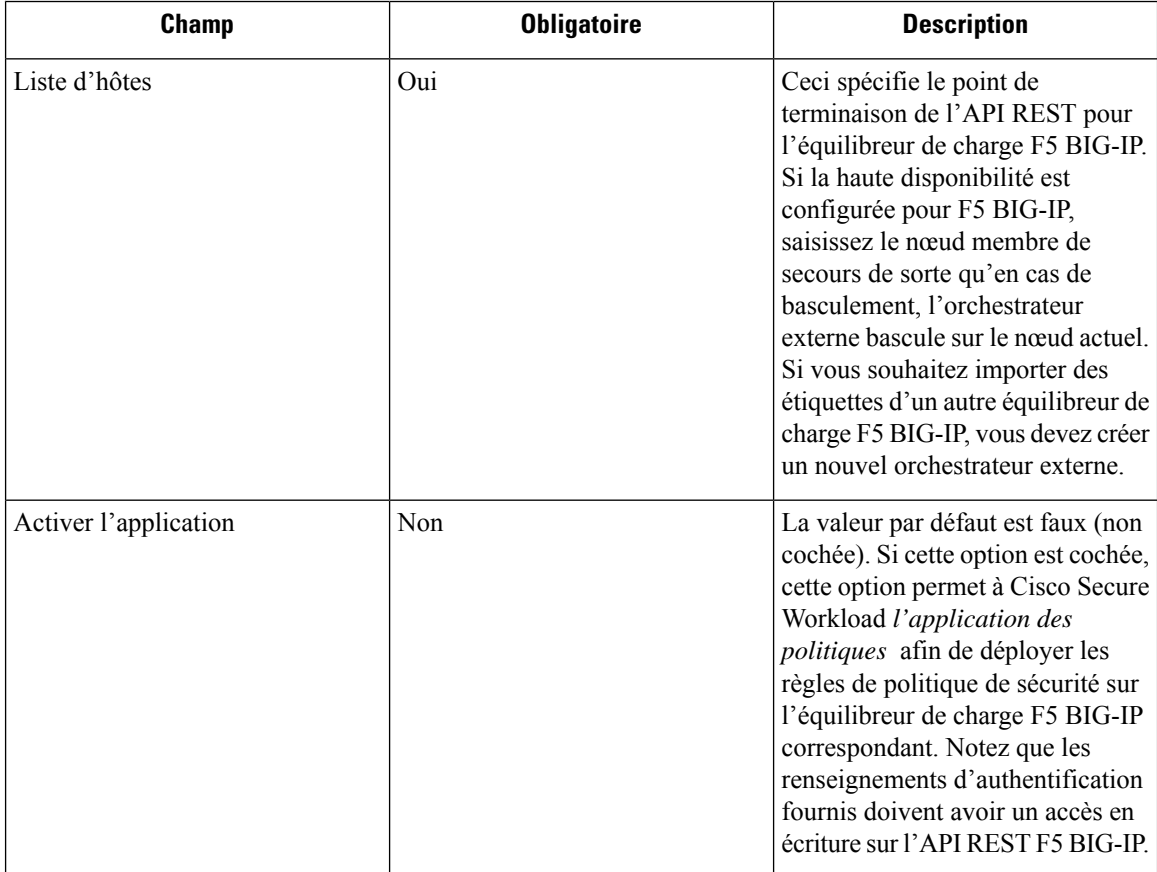

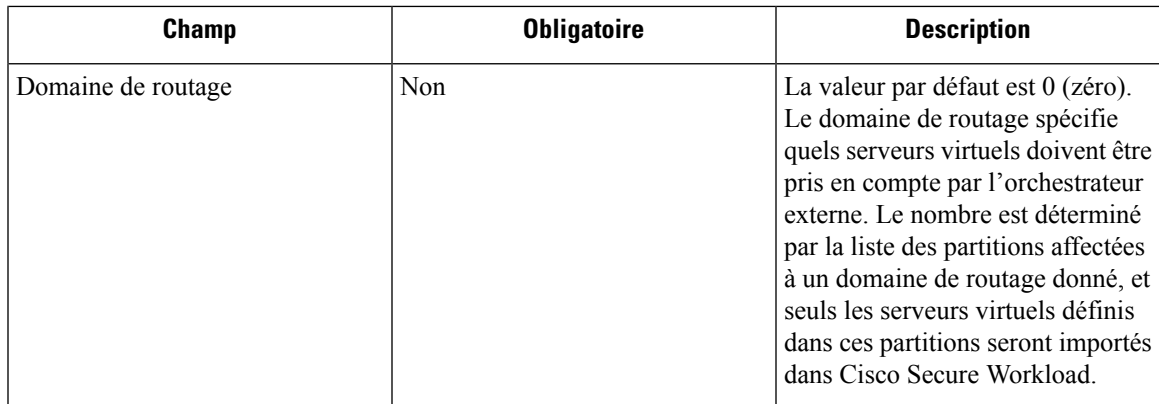

## **Flux de travaux**

- Tout d'abord, l'utilisateur doit vérifier que le point terminal de l'API REST F5 BIG-IP est accessible à partir de Cisco Secure Workload.
- Pour le TaaS ou dans les cas où l'appareil F5 BIG-IP n'est pas accessible directement, l'utilisateur doit configurer un tunnel de connecteur sécurisé pour assurer la connectivité.
- Créez un orchestrateur externe de type *F5 BIG-IP*.
- Selon la valeur de l' *intervalle*, le premier instantané complet des serveurs virtuels F5 BIG-IP peut prendre jusqu'à 60 secondes (intervalle par défaut). Par la suite, les étiquettes générées peuvent être utilisées pour créer des portées et des politiques d'application Cisco Secure Workload.

# **Étiquettes générées par l'orchestrateur**

Cisco Secure Workload ajoute les étiquettes système suivantes pour un orchestrateur externe pour *F5 BIG-IP* :

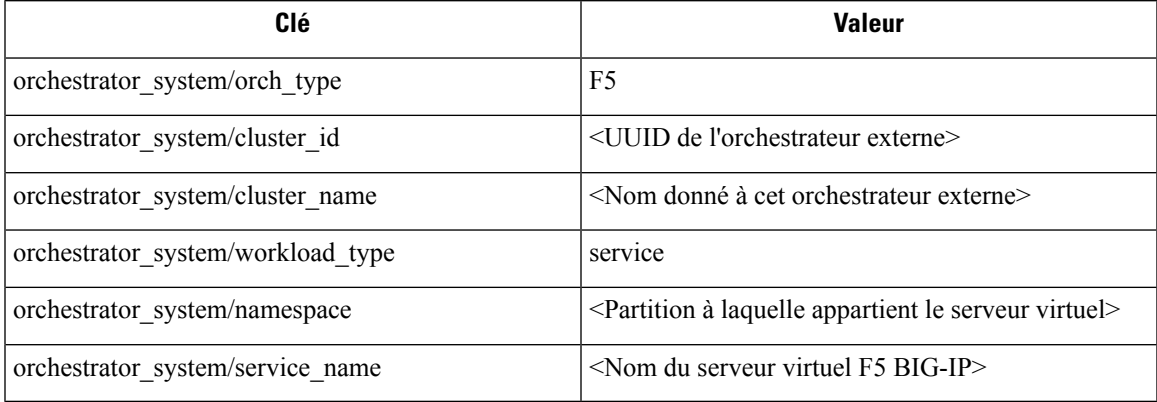

## **Étiquettes générées**

Pour chaque serveur virtuel, l'orchestrateur externe génère les étiquettes suivantes :

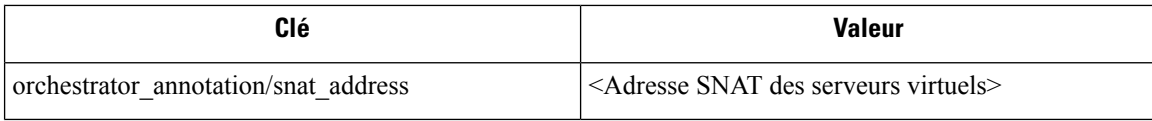

## **Application de la politique pour F5 BIG-IP**

Cette fonctionnalité permet à Cisco Secure Workload de traduire les politiques logiques par des groupes de fournisseurs qui correspondent aux serveurs virtuels étiquetés *F5 BIG-IP* en règles de sécurité *F5 BIG-IP* et de les déployer sur le dispositif de l'équilibreur de charge à l'aide de son API REST. Comme mentionné ci-dessus, toute affectation de politique de sécurité existante au serveur virtuel *F5 BIG-IP* respectif sera remplacée par une nouvelle affectation pointant vers la politique de sécurité générée Cisco Secure Workload. Les politiques de sécurité existantes ne seront pas modifiées nisupprimées de la liste des politiques *F5 BIG-IP*.

Par défaut, l'application n'est pas activée dans la configuration de l'orchestrateur externe :

**Figure 15: Option de configuration « Enable Enforcement » (Activer l'application)**

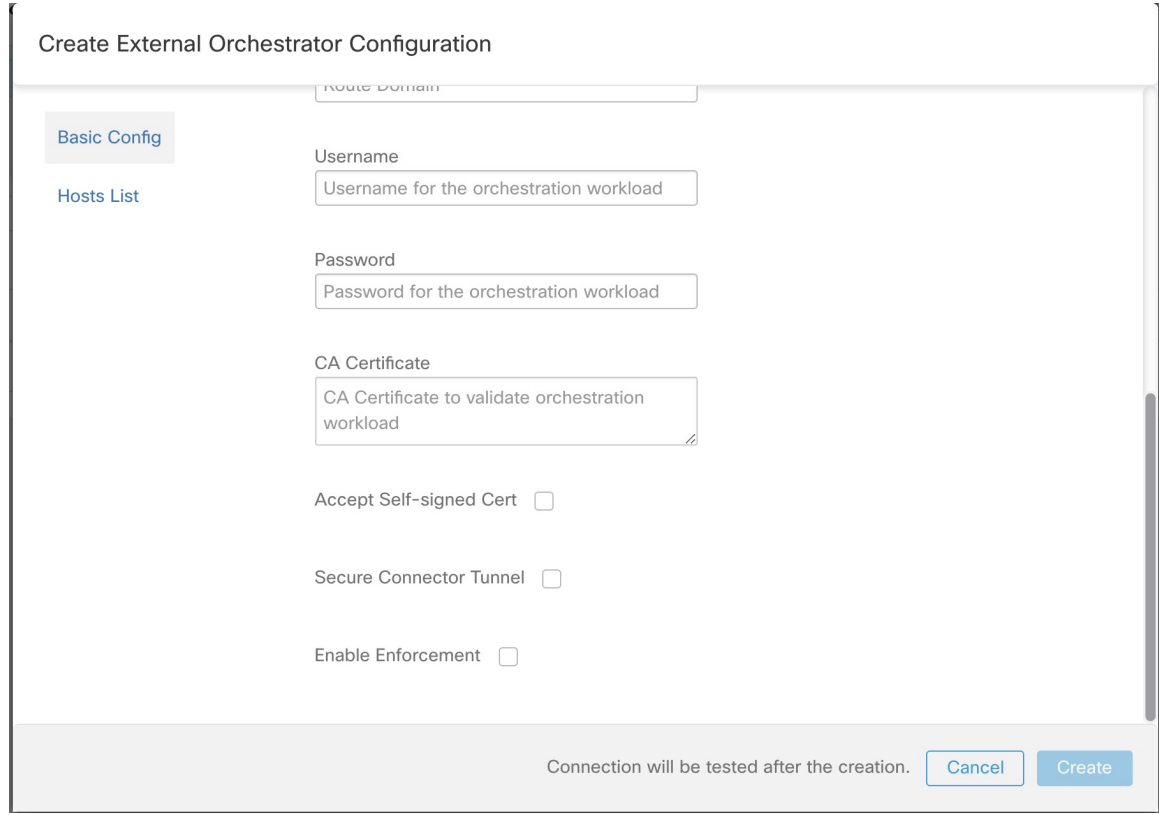

#### (Activer l'application)

Cette option peut être modifiée à tout moment au besoin.

L'activation de l'application ne déploie pas les politiques sur l'équilibreur de charge tant que l'application n'est pas activée dans un espace de travail comprenant au moins une politique applicable à l'équilibreur de charge, ou suite à des mises à jour d'inventaires.

Cependant, la désactivation de l'application pour l'orchestrateur entraînera la suppression immédiate de toutes les règles de politique de sécurité déployées de l'équilibreur de charge *F5 BIG-IP*.

**Figure 16: Application des politiques de l'espace de travail**

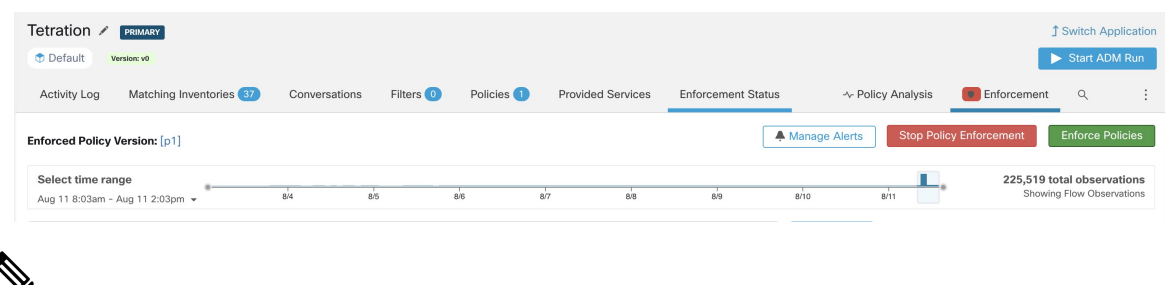

```
Note
```
- L'orchestrateur pour *F5 BIG-IP* détecte également tout écart des règles de politique de sécurité et le remplace par des politiques Cisco Secure Workload. Toute modification de politique envers les serveurs virtuels doit être effectuée qu'avec Cisco Secure Workload.
- Lorsque l'application de la politique est arrêtée ou que l'orchestrateur externe est supprimé, la politique de sécurité des serveurs virtuels deviendra vide, car toutes les politiques Cisco Secure Workload seront supprimées de l'équilibreur de charge *F5 BIG-IP*.

L'état d'application de la politique OpenAPI pour l'orchestrateur externe peut être utilisé pour récupérer l'état de l'application de la politique Cisco Secure Workload sur le dispositif de l'équilibreur de charge associé à l'orchestrateur externe. Cela permet de vérifier si le déploiement des règles de politique de sécurité sur l'appareil *F5 BIG-IP* a réussi ou échoué.

#### **Application des politiques au contrôleur d'entrée F5**

Cisco Secure Workload applique les politiques à la fois au niveau de l'équilibreur de charge *F5 BIG-IP* et au niveau des pods du backend lorsque les pods sont accessibles aux clients externes à l'aide de l'objet d'entrée de Kubernetes.

Voici les étapes à suivre pour appliquer la politique à l'aide du contrôleur d'entrée F5.

#### **Procedure**

**Étape 1** Créez un orchestrateur externe pour l'équilibreur de charge *F5 BIG-IP* , comme décrit précédemment.

**Étape 2** Créez un orchestrateur externe pour Kubernetes/OpenShift comme décrit ici.

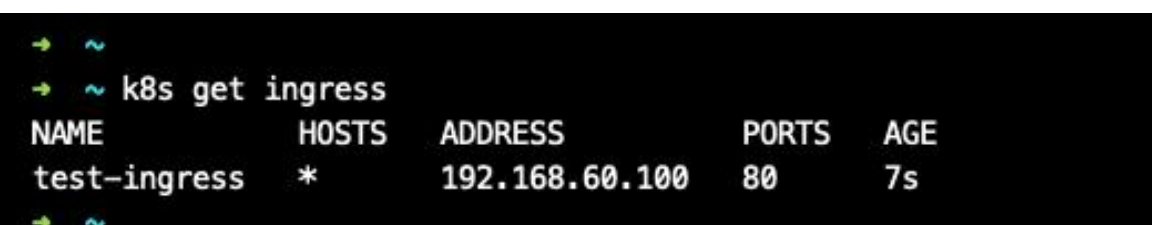

#### **Étape 3** Créez un objet d'entrée dans la grappe Kubernetes. Un instantané du fichier yaml utilisé pour créer l'objet d'entrée est fourni dans l'image suivante.

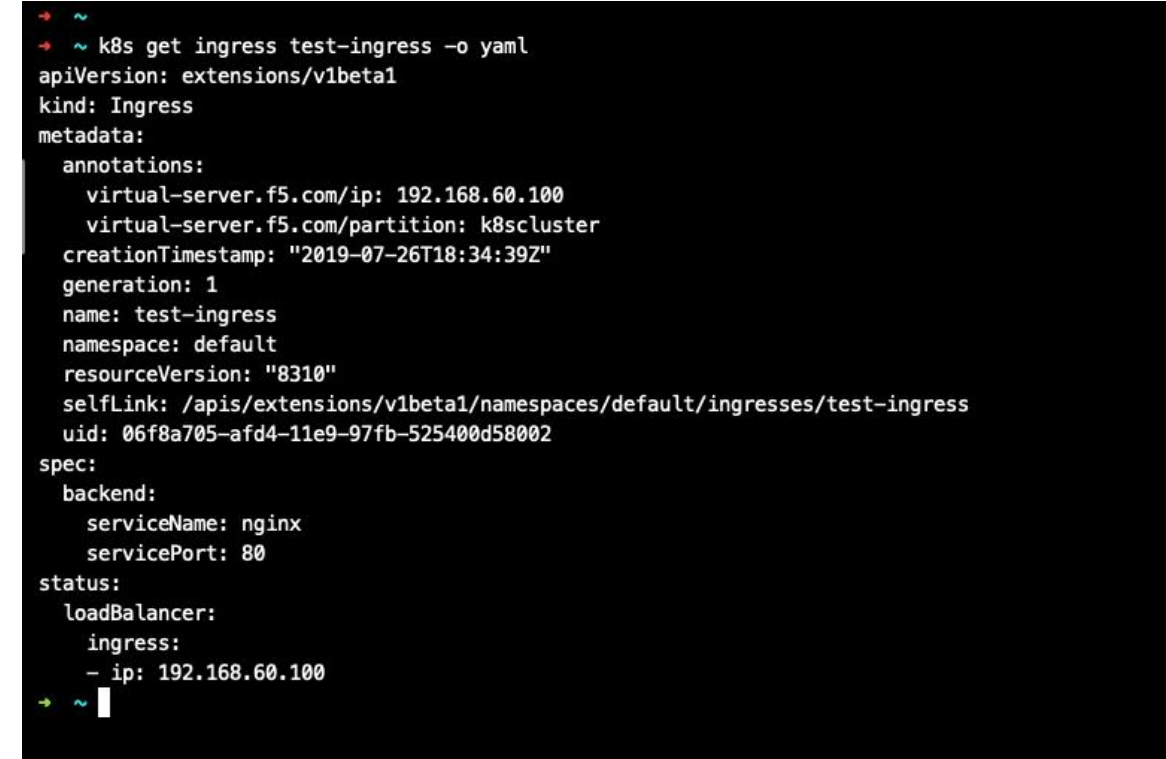

**Étape 4** Déployez un pod de contrôleur d'entrée F5 dans la grappe Kubernetes.

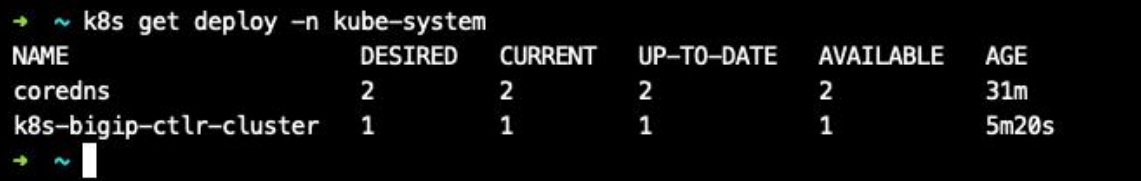

**Étape 5** Créez un service de serveur backend (principal) auquel les consommateurs externes à la grappe accèdent. Dans l'exemple ci-dessous, nous avons créé un service *nginx* .

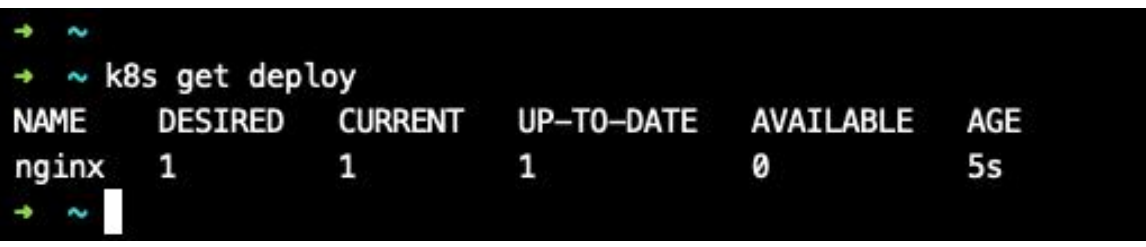

**Étape 6** Créez une politique entre le consommateur externe et le service backend. Appliquez la politique à l'aide de l'onglet *Policy Enforcement* (Application des politiques).

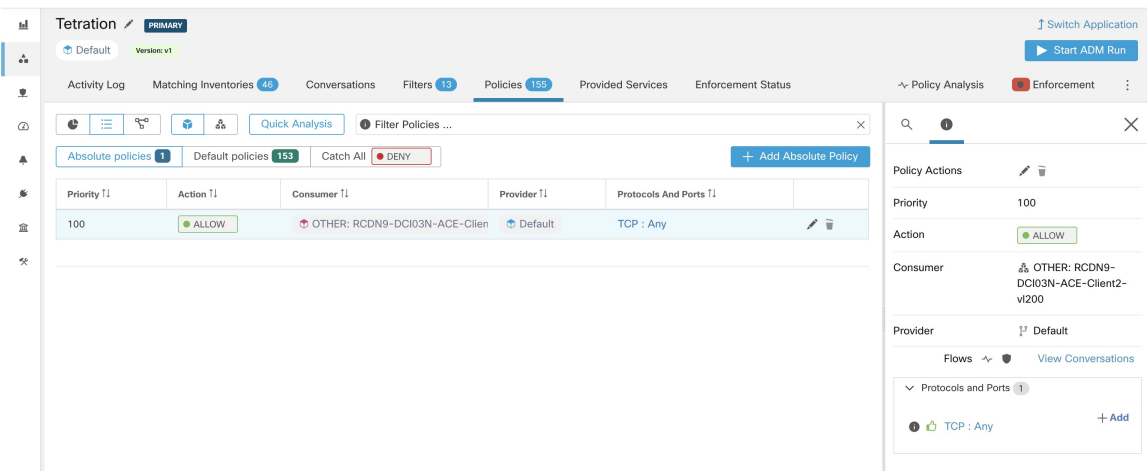

**Étape 7** Vérifiez les politiques sur l'équilibreur de charge *F5 BIG-IP* et les pods du backend. Dans le cas de F5, l'équilibreur de charge Cisco Secure Workload appliquera la règle d'autorisation/abandon appropriée où la source sera le consommateur spécifié à l'étape 6 et la destination sera la VIP [VIP du service virtuel Ingress pour F5]. Dans le cas de pods du serveur principal (backend), Cisco Secure Workload appliquera la règle autoriser/abandonner appropriée où la source sera le SNIP [dans le cas où le pool SNAT est activé] ou l'IP F5 [carte automatique activée] et la destination sera l'adresse IP du pod de backend.

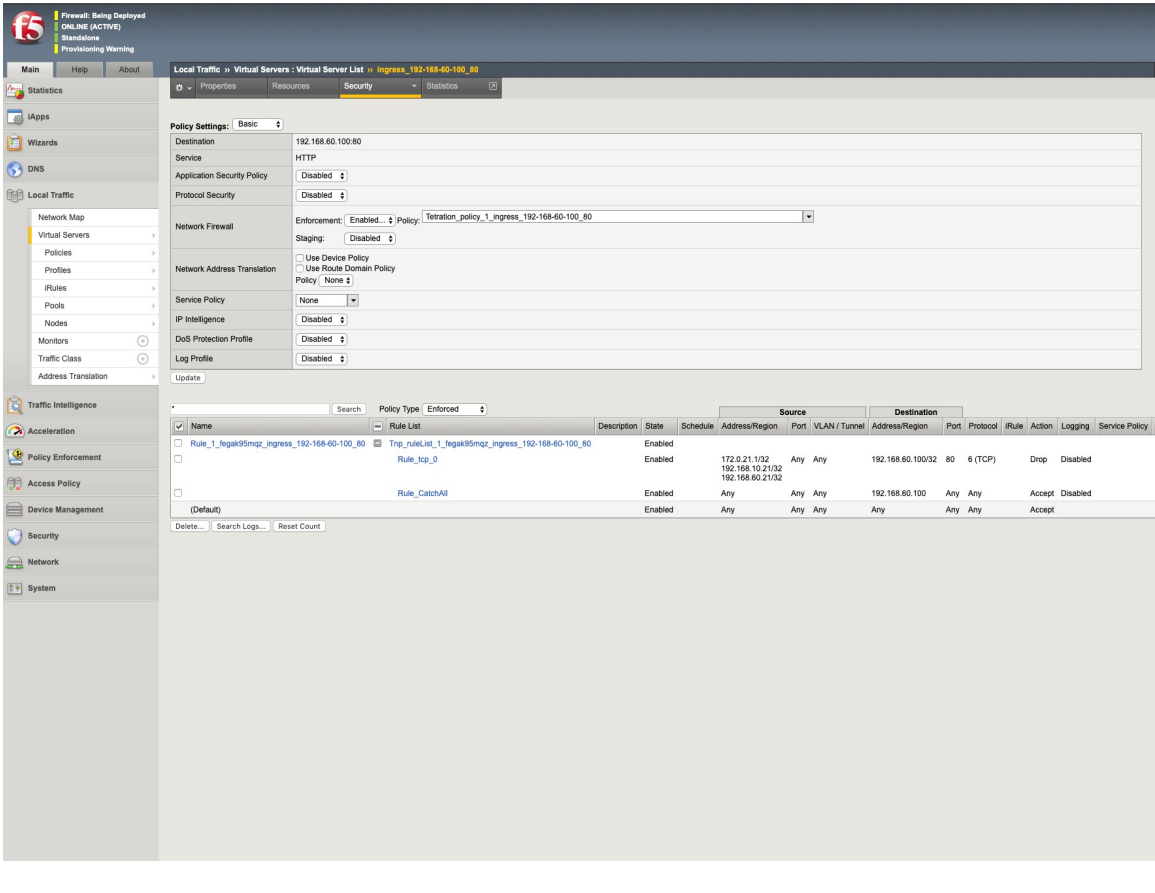

#### **Mises en garde**

- Pendant la phase de déploiement du mode *F5 BIG-IP* HA, activez l'option *de synchronisation de la configuration* . Cela garantit que l'orchestrateur externe peut récupérer la dernière liste de serveurs virtuels auprès de l'hôte actuellement connecté.
- Dans le cas d'un mode de déploiement *F5 BIG-IP* HA, si la mise en correspondance *automatique* est configurée au lieu du regroupement SNAT pour la traduction d'adresses, assurez-vous que l'*adresse IP BIG-IP principale* est configurée avec l'adresse *Self IP* (Auto IP) flottante.
- Seule l'adresse VIPdéfinie comme une adresse unique est prise en charge. L'adresse VIPdonnée comme sous-réseau n'est pas prise en charge.

### **Dépannage**

- Problème de connectivité, Cisco Secure Workload tentera de se connecter à l'adresse IP/au nom d'hôte et au numéro de port fournis à l'aide d'une connexion HTTPS provenant de l'un des serveurs d'appareils Cisco Secure Workload ou du nuage dans le cas de *TaaS*, ou de la machine virtuelle hébergeant le service de tunnel de Connecteur sécurisé Cisco Secure Workload. Afin d'établir correctement cette connexion, les pare-feu doivent être configurés pour autoriser ce trafic. Assurez-vous également que les informations d'authentification fournies sont correctes et que vous disposez de privilèges d'accès en lecture et en écriture pour envoyer des requêtes d'API REST à l'appareil *F5 BIG-IP*.
- Règles de sécurité introuvables : Si aucune règle de sécurité n'est trouvée pour un serveur virtuel défini, après l'application de la politique, assurez-vous que le serveur virtuel correspondant est activé, c.-à-d. sa disponibilité/état doit être *disponible*/*activé*.

# **Citrix Netscaler**

L'intégration Citrix Netscaler permet à Cisco Secure Workload d'importer les *serveurs virtuels d'équilibrage de la charge* à partir d'un dispositif d'équilibreur de charge Netscaler et d'en dériver des inventaires de services. Un inventaire de service correspond à un service Netscaler fourni par un serveur virtuel et possède des étiquettes telles que *service\_name* (nom service), qui peuvent être utilisées dans la recherche d'inventaire et pour créer des portées et des politiques pour Cisco Secure Workload.

Un des principaux avantages de cette fonctionnalité est l'application des politiques, car l'*orchestrateur externe pour Citrix Netscaler* traduit les politiques Cisco Secure Workload en règles de liste de contrôle d'accès Netscaler et les déploie sur l'équilibreur de charge Netscaler via son API REST.

### **Prérequis**

- Tunnel du connecteur sécurisé, si nécessaire pour la connectivité
- Point terminal de l'API REST Netscaler version 12.0.57.19

Ш

# **Champs de configuration**

En plus des champs de configuration courants, décrits dans la section*Créer un orchestrateur externe*, les champs suivants peuvent être configurés :

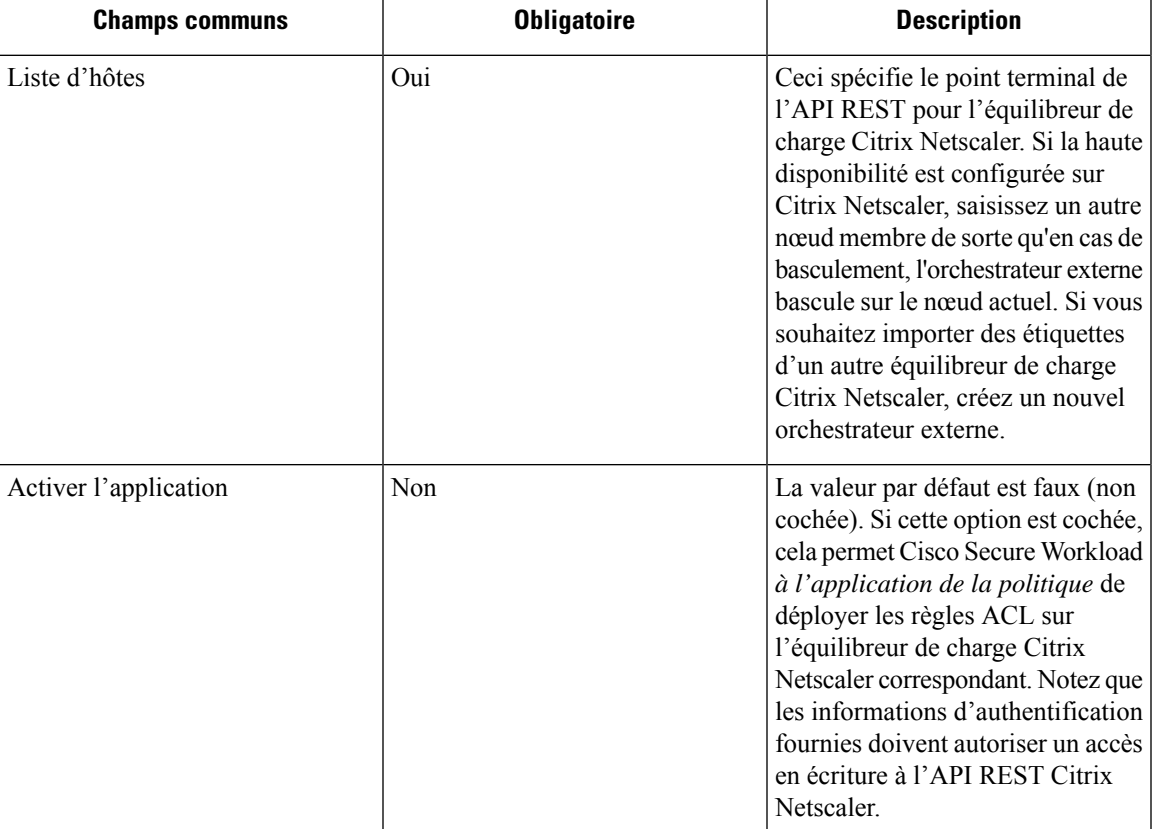

### **Flux de travaux**

- Tout d'abord, l'utilisateur doit vérifier que le point terminal de l'API REST Netscaler est accessible à partir de la grappe Cisco Secure Workload.
- Pour le TaaS ou dans les cas où l'appareil Netscaler n'est pas accessible directement, l'utilisateur doit configurer un tunnel de connecteur sécurisé pour fournir la connectivité.
- Créez un orchestrateur externe avec le type *Citrix Netscaler*.
- Selon la valeur de l' *intervalle* , cela peut prendre jusqu'à 60 secondes (intervalle par défaut) avant que le premier instantané complet des serveurs virtuels Netscaler ne se termine. Par la suite, les étiquettes générées peuvent être utilisées pour créer des portées et des politiques d'application Cisco Secure Workload.
- Appliquer les politiques de Cisco Secure Workload pour déployer les règles d'ACL Netscaler.

## **Étiquettes générées par l'orchestrateur**

Cisco Secure Workload ajoute les étiquettes système suivantes pour un orchestrateur externe pour *Citrix Netscaler* :

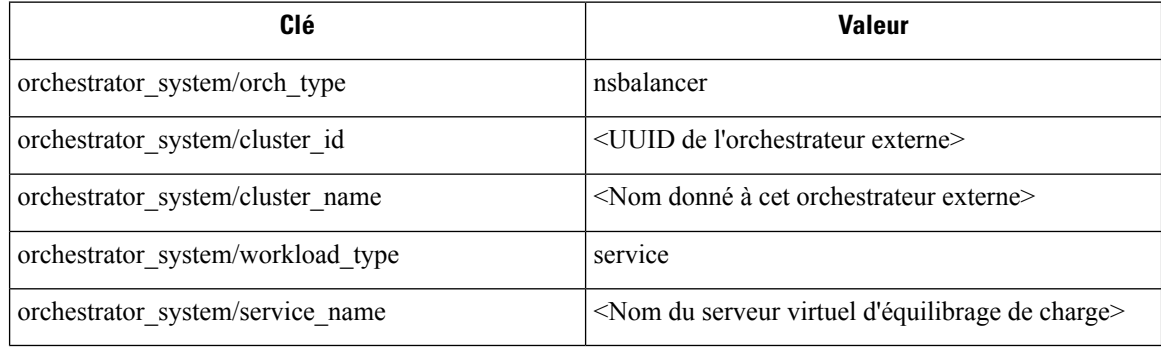

## **Étiquettes générées**

Pour chaque serveur virtuel d'équilibrage de charge, l'orchestrateur externe génère les étiquettes suivantes :

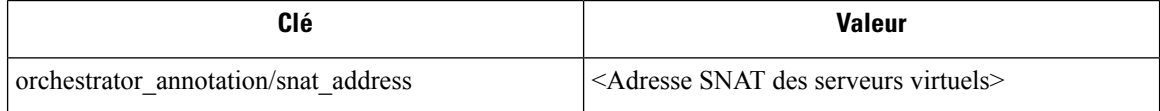

### **Application de la politique pour Citrix Netscaler**

Cette fonctionnalité permet à Cisco Secure Workload de traduire les politiques logiques avec des groupes de fournisseurs qui correspondent aux serveurs virtuels étiquetés *Citrix Netscaler* en règles ACL *Citrix Netscaler* et de les déployer sur le dispositif de l'équilibreur de charge à l'aide de son API REST. Comme mentionné ci-dessus, toutes les règles ACL existantes seront remplacées par des règles de politique générées par Cisco Secure Workload.

Par défaut, le champ *Enable Enforcement* (Activer l'application) n'est pas coché. c'est à dire est désactivé, dans la boîte de dialogue *Create Orchestrator* (Créer un orchestrateur), comme le montre l'image ci-dessous : Ш

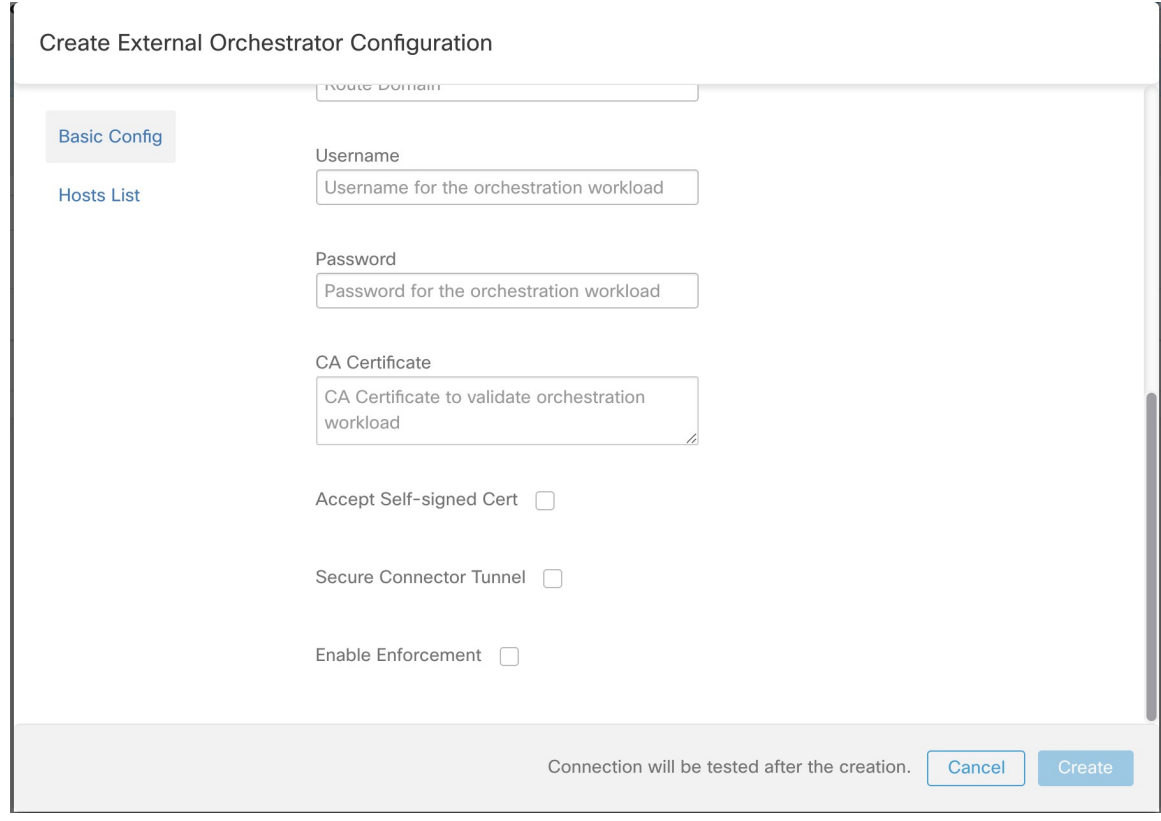

**Figure 17: Option de configuration « Enable Enforcement » (Activer l'application)**

#### (Activer l'application)

Il suffit de cocher la case désignée pour activer l'application pour l'orchestrateur. Cette option peut être modifiée à tout moment au besoin.

Activer l'application pour l'orchestrateur, que cela se fasse en créant ou en modifiant la configuration de l'orchestrateur, ne déploiera pas immédiatement les politiques logiques actuelles sur le dispositif de l'équilibreur de charge. Cette tâche est effectuée dans le cadre de l'application de la politique d'espace de travail qui doit être déclenchée par l'utilisateur, comme le montre l'image suivante, ou en raison d'une mise à jour des inventaires. Cependant, la désactivation de l'application pour l'orchestrateur entraînera la suppression immédiate de toutes les règles ACL déployées de l'équilibreur de charge *Citrix Netscaler*.

**Figure 18: Application des politiques de l'espace de travail**

| Tetration /<br>PRIMARY<br><b><i>D</i></b> Default<br>Version: v0 |               |                        |                         |                          |                           |                        | <b>∫ Switch Application</b><br>Start ADM Run              |
|------------------------------------------------------------------|---------------|------------------------|-------------------------|--------------------------|---------------------------|------------------------|-----------------------------------------------------------|
| Matching Inventories (37)<br>Activity Log                        | Conversations | Filters <sup>(0)</sup> | Policies <sup>(1)</sup> | <b>Provided Services</b> | <b>Enforcement Status</b> | ← Policy Analysis      | <b>D</b> Enforcement<br>$\alpha$<br>$\sim$                |
| <b>Enforced Policy Version: [p1]</b>                             |               |                        |                         |                          |                           | <b>A</b> Manage Alerts | <b>Enforce Policies</b><br><b>Stop Policy Enforcement</b> |
| Select time range<br>Aug 11 8:03am - Aug 11 2:03pm -             | 8/4           | 8/5                    | 8/6                     | 8/8<br>8/7               | 8/9                       | 8/10<br>8/11           | 225,519 total observations<br>Showing Flow Observations   |

**Note**

- L'orchestrateur pour *Citrix Netscaler* détecte également tout écart par rapport aux règles ACL et le remplace par des politiques Cisco Secure Workload. Toute modification de politique à l'égard des serveurs virtuels d'équilibrage de charge doit être effectuée avec Cisco Secure Workload uniquement.
	- Lorsque l'application des politiques est arrêtée ou que l'orchestrateur externe est supprimé, les listes de contrôle d'accès (ACL) deviennent vides, car toutes les politiques Cisco Secure Workload sont supprimées de l'équilibreur de charge *Citrix Netscaler*.

L'état d'application de la politique OpenAPI pour l'orchestrateur externe peut être utilisé pour récupérer l'état de l'application de la politique Cisco Secure Workload sur le dispositif de l'équilibreur de charge associé à l'orchestrateur externe. Cela permet de vérifiersi le déploiement desrègles ACL sur l'appareil *Citrix Netscaler* a réussi ou échoué.

#### **Mises en garde**

- Si l'application est activée, les politiques Cisco Secure Workload seront toujours déployées sur la liste globale des ACL, c.-à-d. *par défaut* de la partition.
- Seule l'adresse VIP définie comme une adresse unique est prise en charge. L'adresse VIP donnée comme modèle d'adresse n'est pas prise en charge.
- La visibilité des services détectés (serveurs virtuels *Citrix Netscaler* ) n'est pas prise en charge.

### **Dépannage**

- Problème de connectivité, Cisco Secure Workload tentera de se connecter à l'adresse IP/au nom d'hôte et au numéro de port fournis à l'aide d'une connexion HTTPS provenant de l'un des serveurs d'appareils Cisco Secure Workload ou du nuage dans le cas de *TaaS*, ou de la machine virtuelle hébergeant le service de tunnel de Connecteur sécurisé Cisco Secure Workload. Afin d'établir correctement cette connexion, les pare-feu doivent être configurés pour autoriser ce trafic. Assurez-vous également que les informations d'authentification fournies sont correctes et que vous disposez de privilèges d'accès en lecture et en écriture pour envoyer des requêtes d'API REST à l'appareil *Citrix Netscaler*.
- Règles ACL introuvables. Si aucune règle ACL n'est trouvée, après l'application de la politique, assurez-vous que le serveur virtuel correspondant est activé, c.-à-d. son état doit être *opérationnel*.

# **TAXII**

L'intégration TAXII (Trusted Automated Exchange of Intelligence Information ) permet à Cisco Secure Workload d'acquérir les flux de données de renseignements sur les menaces des fournisseurs de sécurité pour annoter lesflux réseau et les condensés de processus à l'aide d'indicateursSTIX (Structured Threat Information Expression) comme les adresses IP malveillantes, les condensés malveillants.

Lorsqu'une configuration d'orchestrateur externe est ajoutée pour le type « taxii », l'appareil Cisco Secure Workload tente de se connecter au(x) serveur(s) TAXII et interroge les collections de flux de données STIX. Les flux de données STIX (uniquement les adresses IP et les indicateurs de condensé binaires) seront analysés et utilisés pour annoter les flux réseau et les condensés de processus dans les pipelines de Cisco Secure Workload (comme appartenant au détenteur sous lequel l'orchestrateur est configuré).

Les flux réseau avec des adresses de fournisseur ou de consommateur correspondant à des adresses IP malveillantes importées seront étiquetés avec l'étiquette à valeurs multiples

« orchestrator malicious ip by <nom du fournisseur> » où <nom du fournisseur> est l'entrée de configuration de l'orchestrateur d'utilisateur du fournisseur TAXII et la valeur de l'étiquette est « Yes » (Oui).

Les indicateurs de condensé binaire STIX intégrés seront utilisés pour annoter les condensés de processus de charge de travail, qui seront affichés (s'ils correspondent) dans le tableau de bord de sécurité et les détails de la note de condensé de processus, et dans le profil de charge de travail et condensés de fichier.

### **Prérequis**

Ш

- Tunnel du connecteur sécurisé, si nécessaire pour la connectivité
- Serveurs TAXII pris en charge : 1.0
- Flux TAXII pris en charge avec la version STIX : 1.x

#### **Champs de configuration**

En plus des champs de configuration courants, décrits dans la section*Créer un orchestrateur externe*, les champs suivants peuvent être configurés :

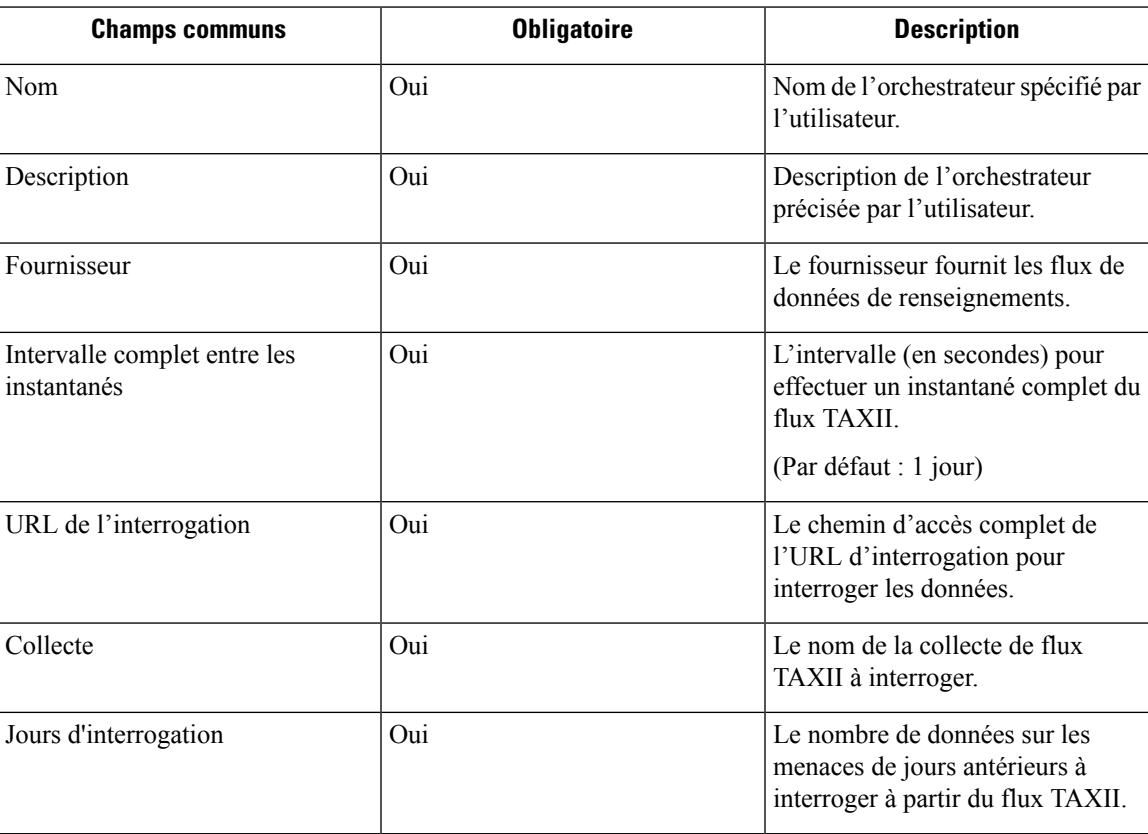

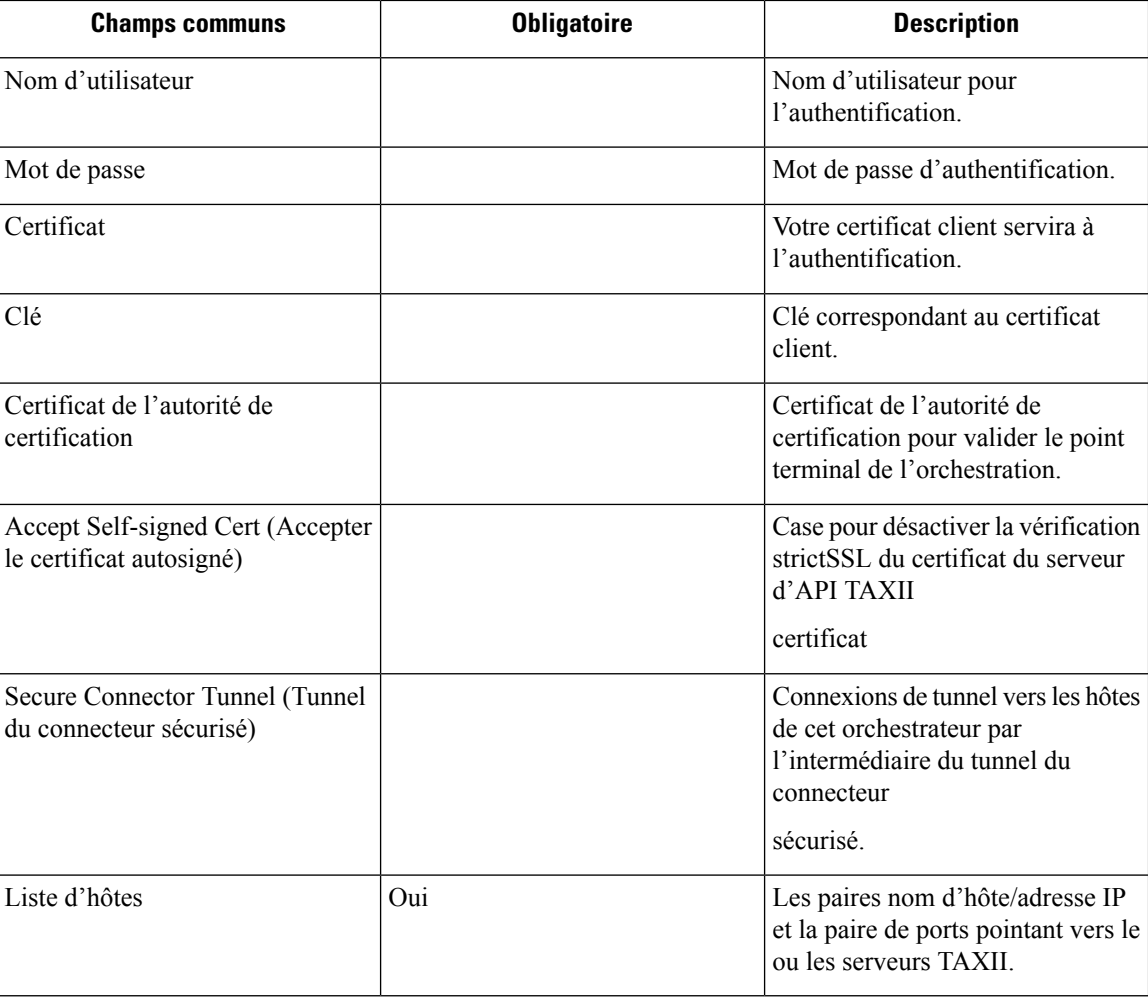

## **Flux de travaux**

- Tout d'abord, l'utilisateur doit vérifier que le serveur TAXII est accessible sur cette adresse IP ou ce port à partir de la grappe Cisco Secure Workload.
- Configurez le serveur TAXII adéquat avec le chemin d'interrogation et le nom du flux TAXII.

# **Étiquettes générées**

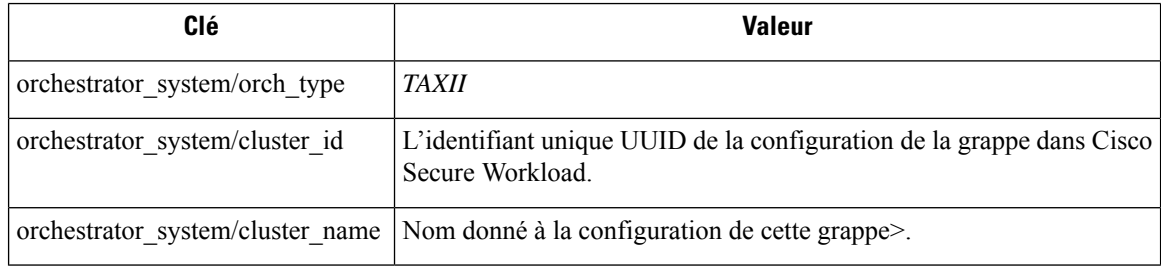

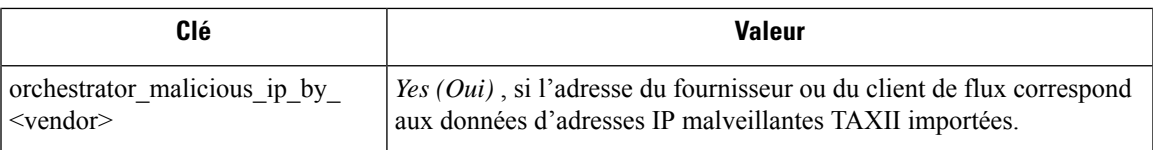

### **Mises en garde**

Ш

- L'intégration de TAXII est prise en charge uniquement sur Cisco Secure Workload sur site.
- Seuls les adresses IP et les indicateurs de condensé des flux TAXII font l'objet d'une intégration.
- Le nombre maximal d'adresses IP intégrées est de 100 K (dernière mise à jour) par flux TAXII.
- Le nombre maximal de condensés intégrés est de 500 K (dernière mise à jour) pour tous les flux TAXII.
- Seuls les flux TAXII avec STIX version 1.x sont pris en charge.

#### **Dépannage**

• Problèmes de connexion

Le Cisco Secure Workload tentera de se connecter au chemin d'URL d'interrogation fourni à partir de l'un des Cisco Secure Workload serveurs d'appareils ou de la machine virtuelle qui héberge le service de tunnel VPN du connecteur sécuriséCisco Secure Workload. Afin d'établir correctement cette connexion, les pare-feu doivent être configurés pour autoriser ce trafic.

#### **Comportement de l'interrogation complète pour les orchestrateurs TAXII**

L'intervalle par défaut des instantanés complets est de 24 heures

À chaque intervalle d'instantané complet, Cisco Secure Workload extrait les flux TAXII des adresses IP et des condensés de fichiers jusqu'aux limites ci-dessus dans la base de données d'étiquettes.

I

i.

#### À propos de la traduction

Cisco peut fournir des traductions du présent contenu dans la langue locale pour certains endroits. Veuillez noter que des traductions sont fournies à titre informatif seulement et, en cas d'incohérence, la version anglaise du présent contenu prévaudra.